# **TVC-1064B-350-10E-N**  技术手册

版本 1.0

盛 博 科 技

# 前 言

在进行安装操作前,请仔细核对包装中的物料清单(包括板卡、线缆、光盘、手册、跳 线帽、螺钉等)与实际收到的物料及其数量是否一致,若存在偏差,请及时与我公司客服联 系,以便及时解决问题。

在对本产品进行任何操作之前,请认真阅读本节的安全警告、注意事项,按照操作规范 使用本产品。

#### 安全警告:

- 非法操作及不当使用可能直接导致工控机损坏。请在使用、维护工控机时,严格遵 循以下规范操作
- 禁止将水、金属、裸露导线等导电物质放在工控机内或相关附属设备上
- 禁止反接电源输入的+/-极性
- 禁止输入与工控机标称电压不同的电源,请使用与工控机标称电压一致的电源适配 器
- 禁止带电插拔工控机存储设备及相连设备接口,尤其是硬盘、CF 卡、DOM 盘等存 储设备以及 VGA、LVDS 等接口
- 对直流供电的整机类产品, 在正常使用时, 请勿反复开断面板开关
- 请将工控机的输入电源与其他设备的电源做好隔离,避免其他设备运转对工控机产 生干扰
- 请仔细查看工控机各接口的定义,禁止非法连接
- 请将工控机与与其相连的其他设备做好隔离, 避免可能带来的干扰
- 请保证工控机及相关设备接地良好
- 请保持工控机内外部清洁,过多的灰尘会对工控机的工作造成影响
- 无论工控机处于开机还是关机状态,在对工控机进行任何操作时必须有效防止静电

#### 注意事项:

1、对工控机进行使用、运输、存放时,有如下注意事项,请务必认真阅读。

2、工控机在存放、运输时请务必检查包装完整性,确保减震保利珑和机器摆放正确。 在机箱周围添加海绵等阻隔物,尤其是拐角位置,以防碰撞对设备表面造成损伤。

3、请勿用力挤压工控机,请勿将其他物品堆叠在工控机上。

4、工控机在使用、运输和存放时,均需要平稳放置,不慎跌落有可能导致机箱、硬盘 (如有硬盘时)等零部件损坏。

5、工控机在运行过程中,请勿覆盖工控机,以免影响散热。

6、对工控机进行任何操作时,必须确保操作人员不带静电(如:带防静电手套、防静 电手环等,用手触摸金属导电体如水龙头等也可消除自身静电)。静电可能击穿工控机,造 成严重损坏。

7、任何安装、拆卸、维护操作,请务必先退出系统,然后再关闭电源,待电源关闭至 少 5 秒后再对其进行操作。异常关机会导致软件、系统、存储设备中的数据丢失;带电操作 会对控制电路硬件造成损坏,严重时工控机可能报废,无法使用。

8、关闭电源至少 5 秒后才能再次上电,频繁的开断电会对设备(如:硬盘等)造成损 坏。

9、直流供电的整机类产品,若在机箱上安装了开关,一定要确保面板上的开关处于断 开状态再进行安装;在正常使用情况下,请保持此辅助开关处于 ON 状态,不要反复开关。 整机的上电、断电可以由系统供电电源上的开关统一完成。

10、在安装过程中,请仔细核对各种线缆连接是否正确,尤其是电源接口,禁止反接电 源极性或提供与工控机电压不匹配的电源。

11、安装完毕后,请检查并确保各接口接触良好,如:DB 接口两侧的螺丝是否拧紧等。

12、上电前,首先,请确认输入电源是否存在浪涌、过大纹波等情况,以免不良输入损 坏工控机; 其次, 请确认工控机外接设备是否会引入过量干扰, 以免影响工控机正常工作。

13、工控机在上电运行过程中,严禁带电热插拔各类设备,如 VGA、LVDS、串口、并 口、I/O 口、鼠标键盘、CF 卡等。

14、使用时若发现工控机中模块有明显损伤,请勿接通电源,先与我公司客服联系!

15、维护工控机时,避免使用不合格配件,否则可能引起工控机工作不正常、甚至部分 功能无法使用等情况。

16、如必须在现场打开工控机,请在我公司专业人员指导下,先关闭工控机电源 5 秒后 进行小心操作。操作全程必须防止静电,推荐操作人员佩戴防静电手套或防静电手环。

17、开机取出的模块请小心轻放,只可拿其边框,不可触及接口及印刷电路板,放置时 只能放置在绝缘的橡胶片此类物品上或使用防静电袋装好,不能直接放在地上或导电金属板 等不适宜的地方。

18、工控机开机维护或更换板卡后,应做如下确认:板卡安装是否到位、固定螺丝是否 拧到位、各种连接线缆是否正确连接并且接触良好、工控机内部是否存在多余的物品。检查 核实一遍,确认安装正确后方可开机。

19、请勿自行对 CPU 等工控机的配件进行拆装。如遇特殊情况需要拆装,请事先与我 公司客服联系,在我公司技术人员指导下方可拆装,拆装时请严格遵守本手册操作方法。

# 目录

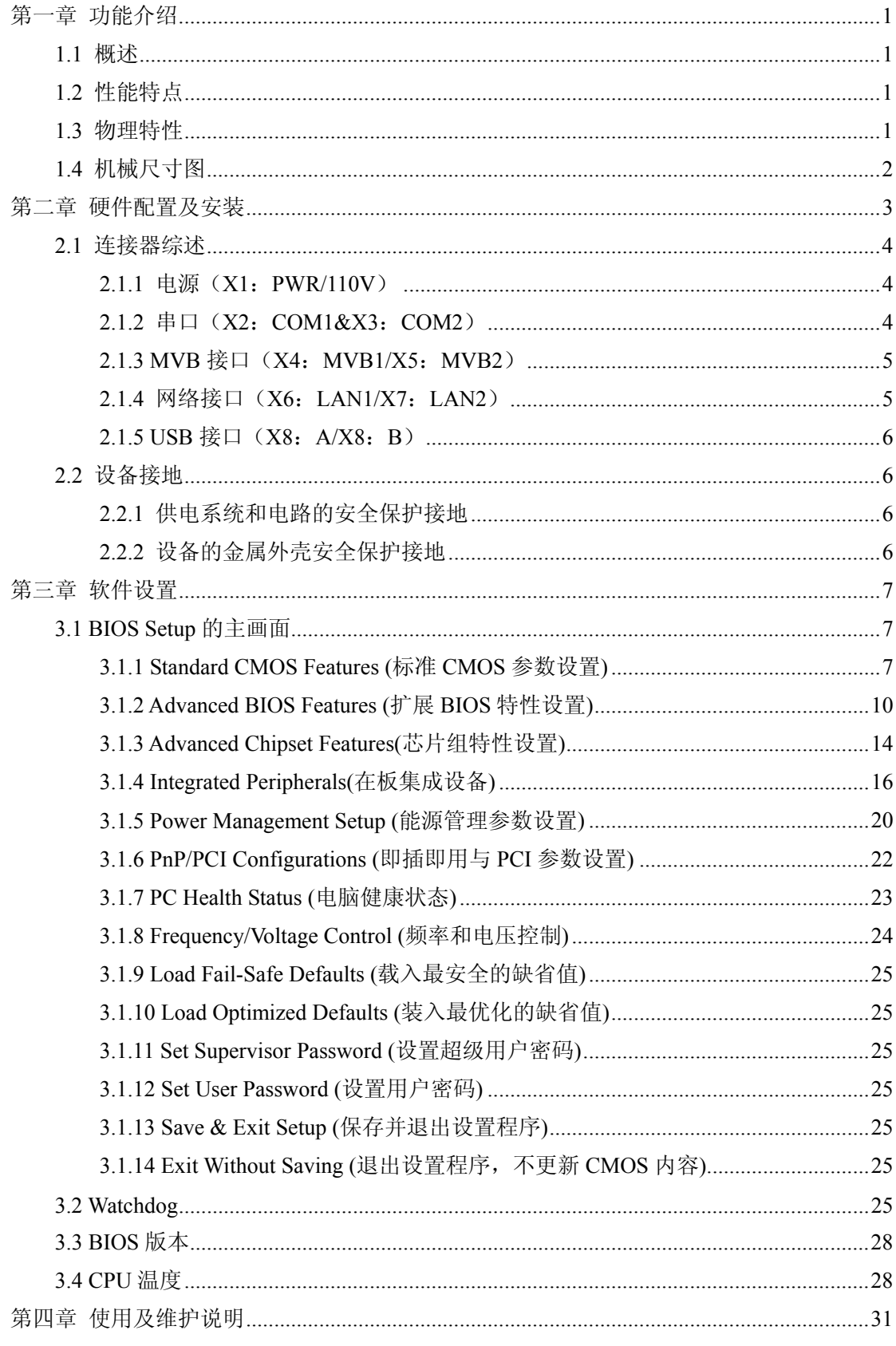

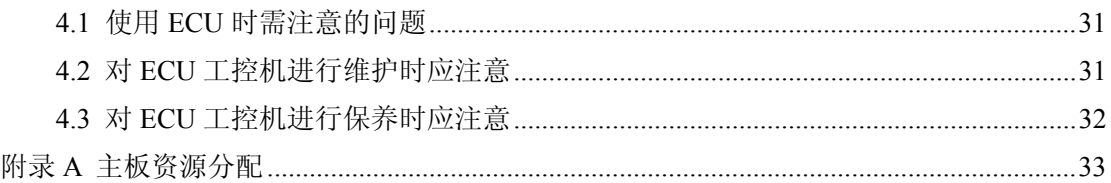

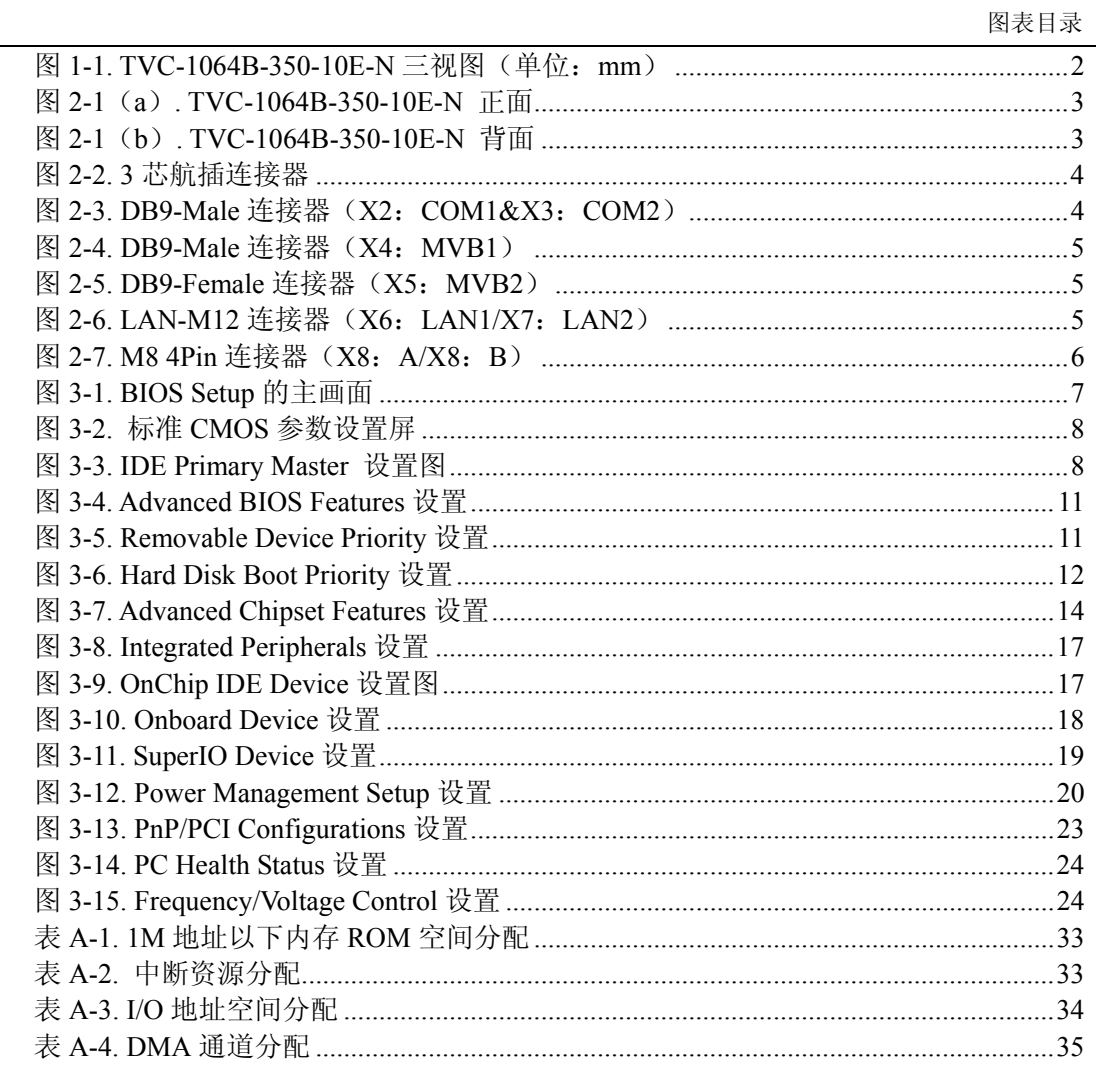

# 第一章 功能介绍

# **1.1** 概述

TVC-1064B-350-10E-N 是一款采用超低功耗 Intel Celeron M(Dothan)处理器的易安装、 质量轻的车载计算机装置。规范化的设计提高了产品的可靠性,内装板卡的接口直接从外围 箱体的面板引出,整个 CPU 模块与其余功能板卡牢固的固定在机箱内,抗震性能佳。 TVC-1064B-350-10E-N 面板引出接口包括 2 路 MVB 接口、2 路网络接口、2 个 USB 接口及 电源接口等。

# **1.2** 性能特点

- Intel Celeron M (Dothan), 主频 1GHz
- Intel 85X 芯片组,最大共享显存 32M
- 1G 内存
- 两路 10/100Base-T 以太网络接口
- 两路串口
- 两个 MVB 接口
- LCD 显示屏 (LED 背光, 分辨率: 1024\*768)
- 两个 USB2.0 接口
- 五线电阻式串口触摸屏
- 状态指示灯
- 操作系统 LINUX
- 存储方案
	- ¾ 8G CF 卡(宽温)

# **1.3** 物理特性

- $\overline{\mathcal{R}}$   $\overline{\mathcal{R}}$   $\overline{\mathcal{R}}$  : 345 (W)  $\times$ 227 (D)  $\times$ 68.5 (H) mm
- 电源要求: 110V DC (-30%~+25%)
- z 工作环境:
	- ¾ 工作温度:-25°C~+70°C
	- ¾ 5 ~ 95%相对湿度
	- ¾ 贮存温度:-40°C ~ +85°C

# **1.4** 机械尺寸图

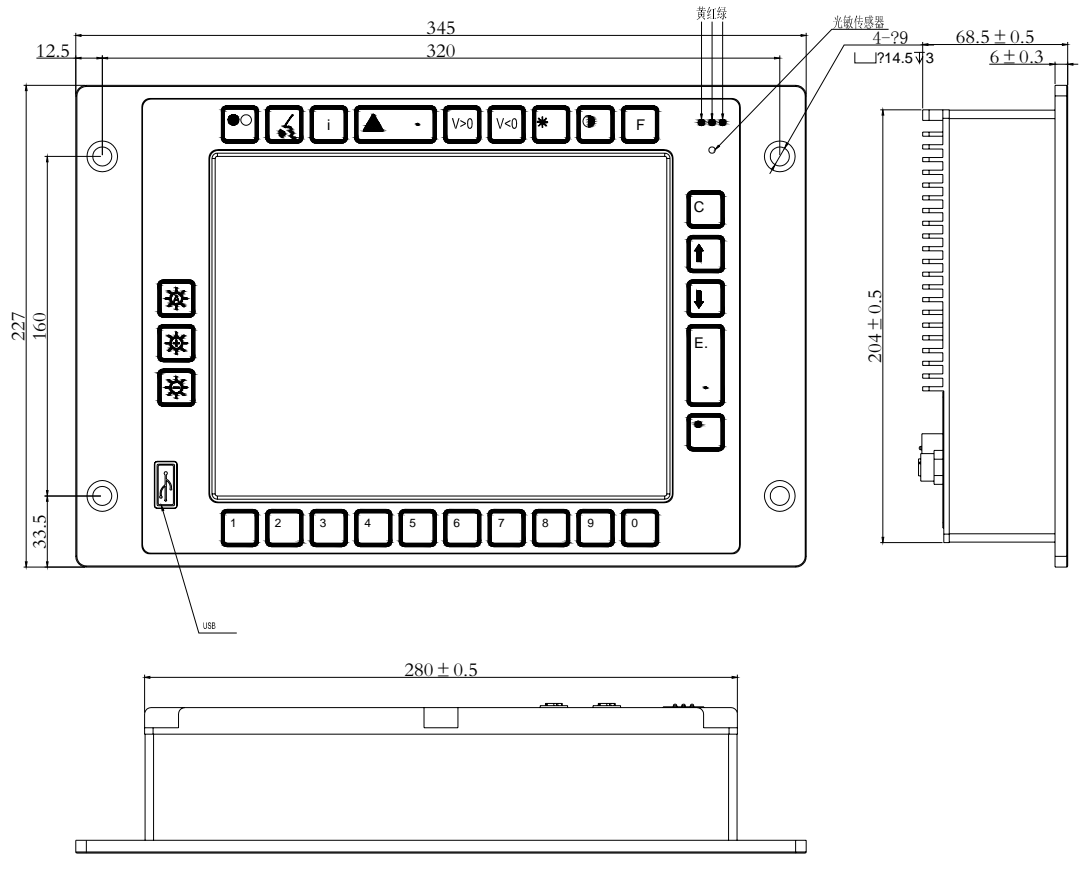

图 **1-1. TVC-1064B-350-10E-N** 三视图(单位:**mm**)

# 第二章 硬件配置及安装

TVC-1064B-350-10E-N 可直接作为主机设备运用于复杂的嵌入式系统中。它的许多功 能是由软件而不是硬件控制的,因此本手册描述的许多功能都建立在标准的 ROM-BIOS 支 持及相关的软件设置。

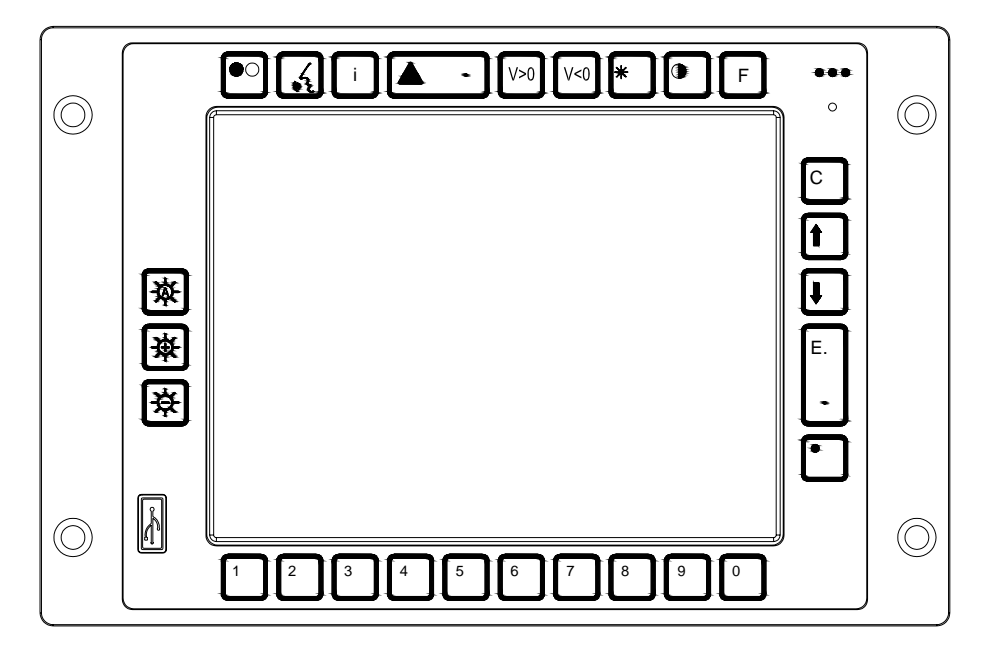

图 **2-1**(**a**)**. TVC-1064B-350-10E-N** 正面

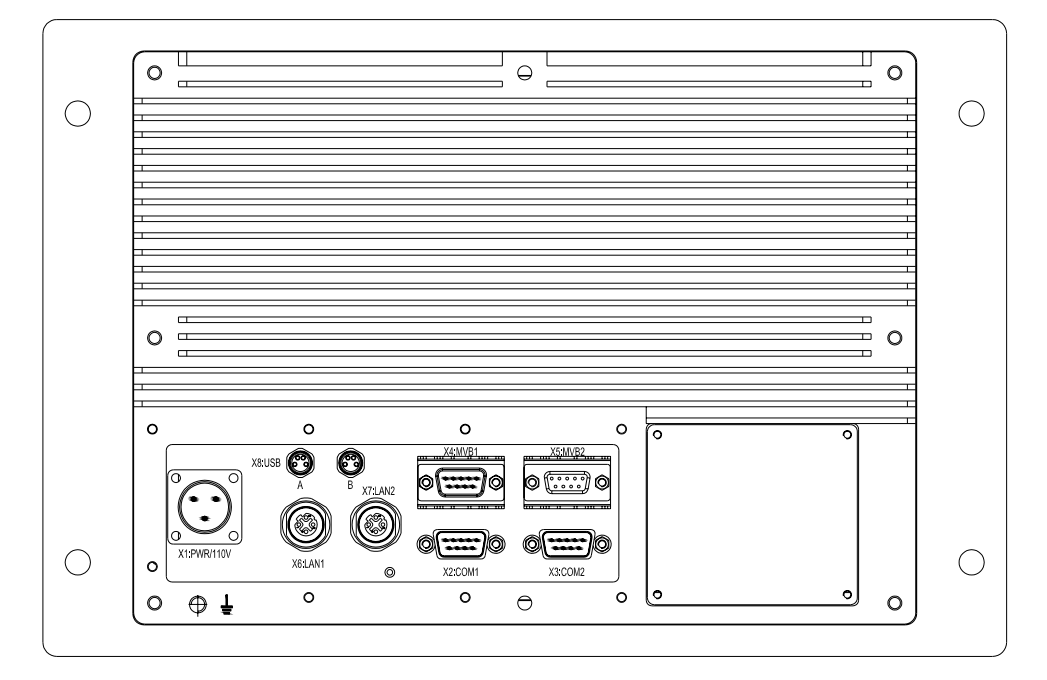

图 **2-1**(**b**)**. TVC-1064B-350-10E-N** 背面

# **2.1** 连接器综述

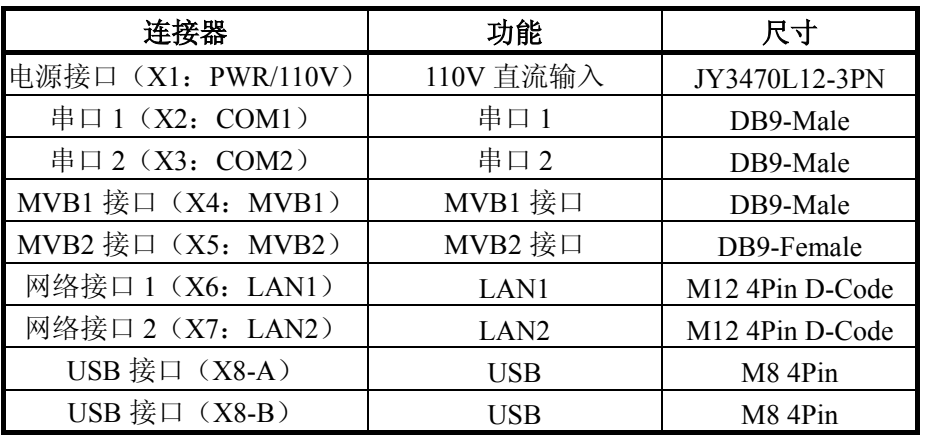

# **2.1.1** 电源(**X1**:**PWR/110V**)

TVC-1064B-350-10E-N 采用 DC 110V DC 输入, 插座采用 3 芯航插, 定义如下:

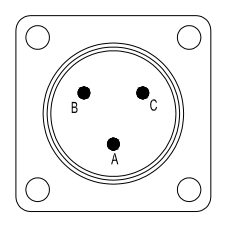

图 **2-2. 3** 芯航插连接器

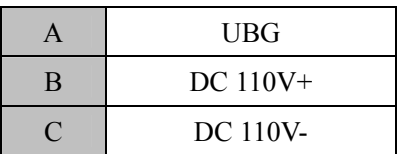

# **2.1.2** 串口(**X2**:**COM1&X3**:**COM2**)

TVC-1064B-350-10E-N 提供 2 路串口,接口采用标准 DB9-针式连接器,接口两侧配紧 固螺柱,均为为 RS232 方式。

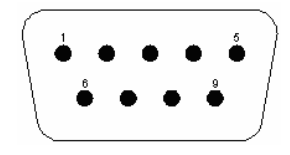

# 图 **2-3. DB9-Male** 连接器(**X2**:**COM1&X3**:**COM2**)

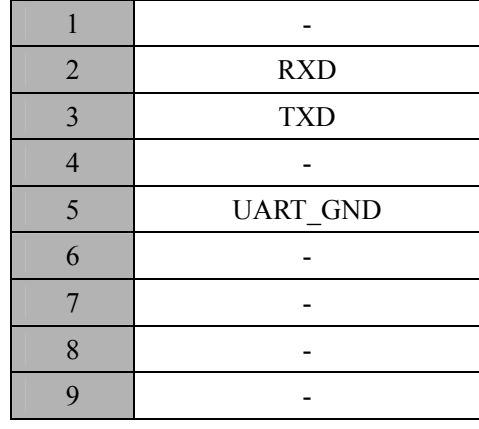

# **2.1.3 MVB** 接口(**X4**:**MVB1/X5**:**MVB2**)

TVC-1064B-350-10E-N 提供 2 路 MVB 接口,支持 EMD 传输介质,接口采用 DB9-Male、 DB9-Female 连接器, 其中 MVB1 接口连接器为 DB9-针形式; MVB2 接口连接器为 DB9-孔 形式,两个接口两侧均配紧固螺柱。

图 **2-4. DB9-Male** 连接器(**X4**:**MVB1**)

|                         | A.DATA P        |  |  |
|-------------------------|-----------------|--|--|
| $\overline{2}$          | A.DATA N        |  |  |
| $\overline{\mathbf{3}}$ |                 |  |  |
| $\overline{4}$          | <b>B.DATA P</b> |  |  |
| 5                       | <b>B.DATA N</b> |  |  |
| 6                       | A term          |  |  |
| 7                       | A term          |  |  |
| 8                       | <b>B</b> .term  |  |  |
| Q                       | <b>B</b> .term  |  |  |
|                         |                 |  |  |

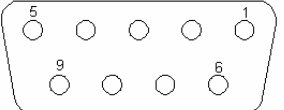

图 **2-5. DB9-Female** 连接器(**X5**:**MVB2**)

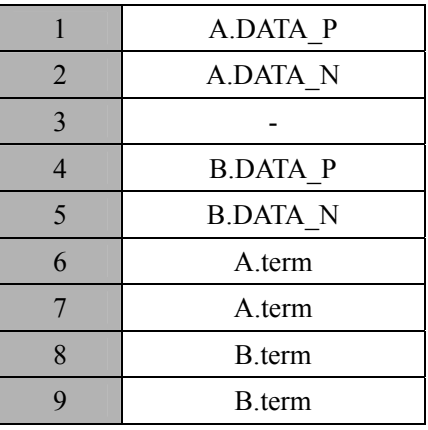

# **2.1.4** 网络接口(**X6**:**LAN1/X7**:**LAN2**)

网络接口采用 4P M12 D-Code 连接器, 定义如下:

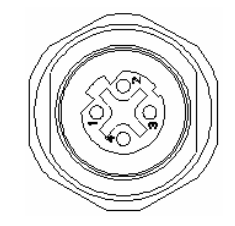

图 **2-6. LAN-M12** 连接器(**X6**:**LAN1/X7**:**LAN2**)

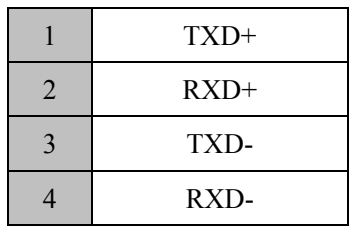

# **2.1.5 USB** 接口(**X8**:**A/X8**:**B**)

USB 接口采用 4P M8 连接器。

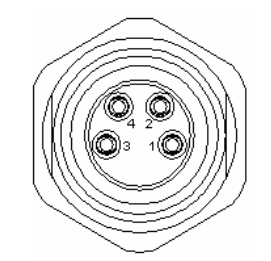

图 **2-7. M8 4Pin** 连接器(**X8**:**A/X8**:**B**)

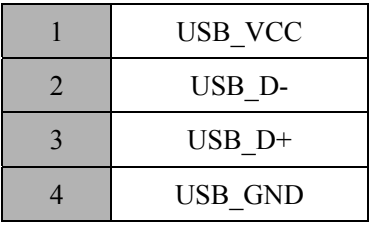

# **2.2** 设备接地

# **2.2.1** 供电系统和电路的安全保护接地

雷电、线路浪涌、意外接触高电位物体,都会在供电系统和电路中产生很高的故障电流, 如有良好接地,故障电流能较快触发过流保护装置,断开故障回路,并把故障电流通过低阻 抗回路导入大地。

# **2.2.2** 设备的金属外壳安全保护接地

设备保护地,即安全地。在设备端,经常会有漏电电流和静电产生,为保护操作人员的 安全, 设备需接保护地, 把这些故障电流引导到大地。

设备保护地线包括 3 部分:接地电极,连接导线,设备的外壳。它连接好后,能限制设 备的对地电压,使设备保持零电位,给故障电流建立有效的低阻抗回路。这样,人接触设备 才是安全的。必须注意设备保护地线路径是有意设置的,具有永久性,要有电气连续性。

TVC-1064B-350-10E-N 接口面板设有接地点(如图 2-6),与金属连接器外壳连通,同 时与机内信号地连通。使用时,将设备移至工作地点后,可从该接地点引出接地线与大地相 连,即可保证机内信号接地。

# 第三章 软件设置

目前微机上流行的 BIOS 主要有三种:Award BIOS、AMI BIOS、Phoenix BIOS。本 CPU 模块的 BIOS 设置程序结合了 Award BIOS 和 Phoenix BIOS 的优点,从而形成了简洁、明了、 方便用户操作的友好 BIOS 设置界面。

# **3.1 BIOS Setup** 的主画面

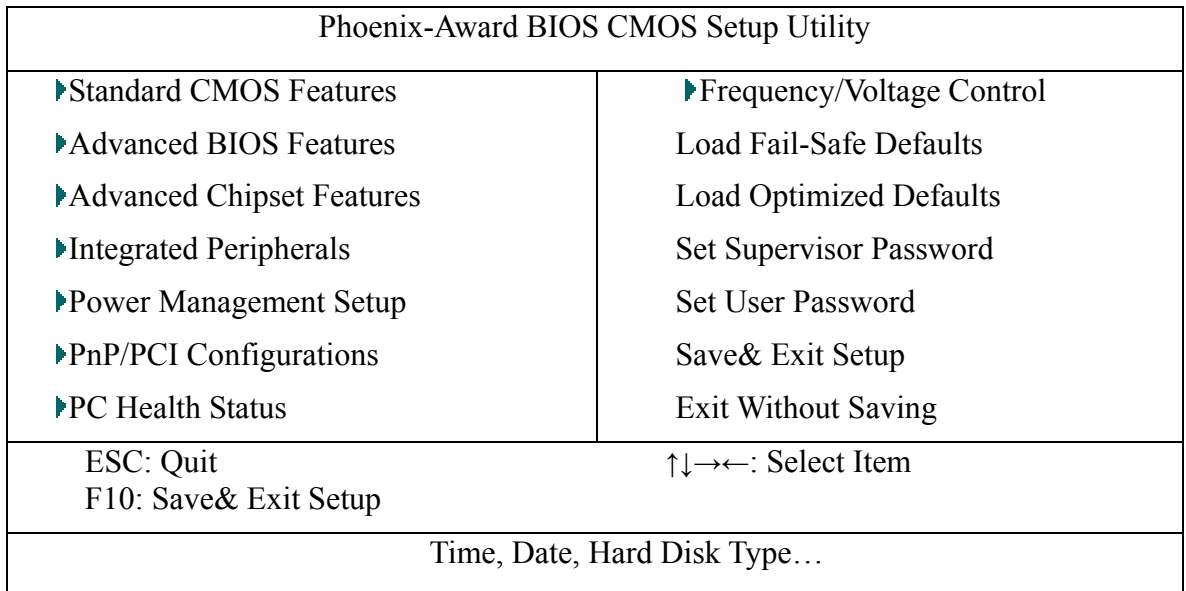

# 图 **3-1. BIOS Setup** 的主画面

# **3.1.1 Standard CMOS Features (**标准 **CMOS** 参数设置**)**

在 Standard CMOS Features 中, 主要是为了设置 IDE 硬盘的种类, 以顺利开机, 除此之 外,还要设置日期、时间、软驱规格及显示卡的种类。

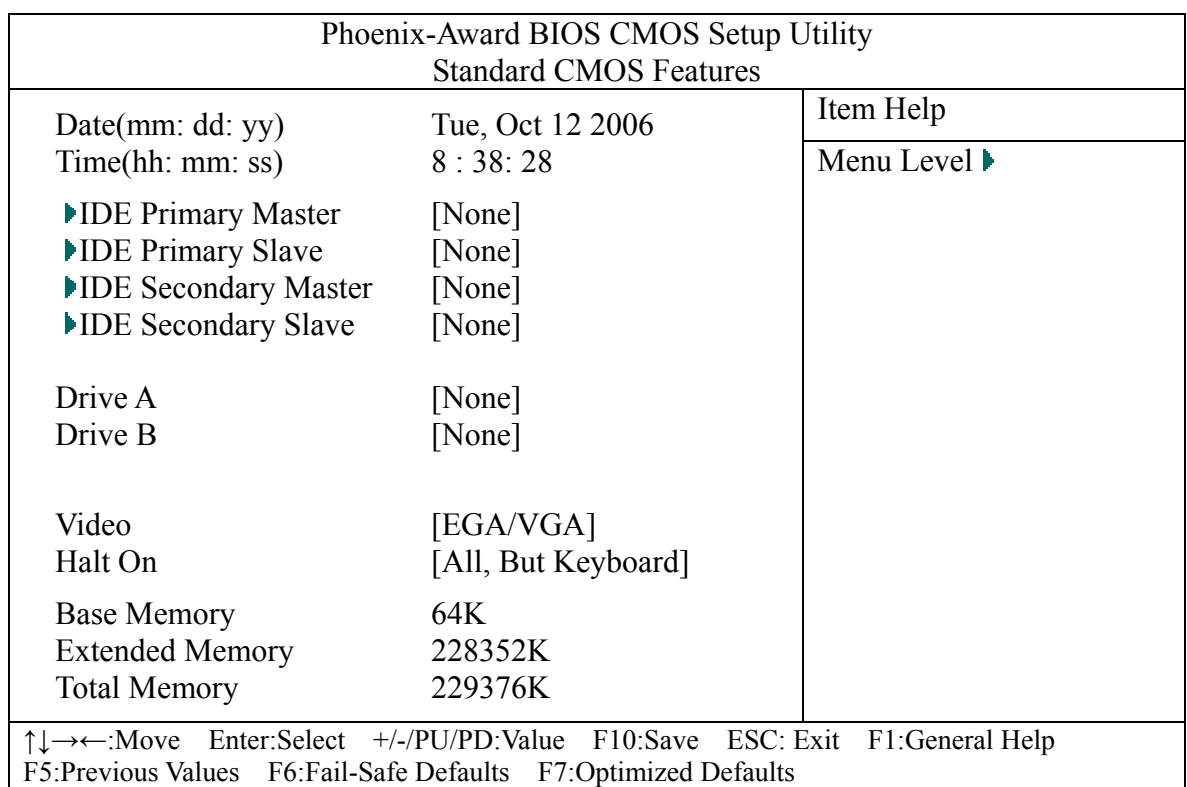

# 图 **3-2.** 标准 **CMOS** 参数设置屏

## **Date(**日期设定**)**

设置 CMOS 时钟日期(月份 日期年份), 注意星期数是根据日期自动变化。

## **Time(**时间设定**)**

设置 CMOS 时钟时间(小时: 分钟: 秒钟)。

# **IDE Primary Master(**第一个 **IDE** 控制器主通道**)**

按 Enter 键后,进入如下界面:

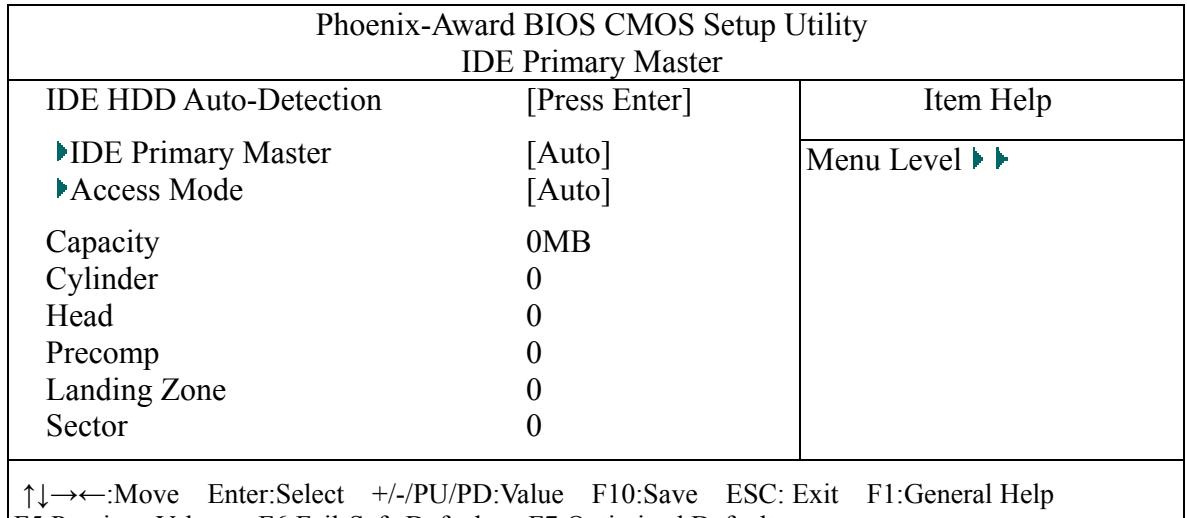

F5:Previous Values F6:Fail-Safe Defaults F7:Optimized Defaults

# 图 **3-3. IDE Primary Master** 设置图

# **IDE HDD Auto-Detection(**自动检测 **IDE** 设备**)**

该项目按下"Enter"键后,会自动检测 IDE 设备。如果检测到 IDE 硬盘设备,会在此 菜单中列出容量等信息,如图 3-3 所示。

#### **IDE Primary Master(**第一个 **IDE** 控制器主通道**)**

该项目有三个选项"None"、"Auto"、"Manual"。如果设置为 None,则表示 BIOS 不会 检测、也不会使用此硬盘(或光驱等等);Auto 则表示 BIOS 自动检测硬盘(或光驱等等)参数; 如果希望手动设置硬盘的参数,必须设置为 Manual。Manual 选项目前一般不常用。如果此 接口连接了设备(硬盘或光驱等等),一般应设置为 Auto,否则,一般设置为 None。

#### **Access Mode(**硬盘工作模式**)**

该项有如下选择:CHS、LBA、Large、Auto。

**CHS** 模式**(Cylinder**、**Head**、**Sector)**:这种方式下,BIOS 是以柱面号、磁头号、扇区 号的方式访问硬盘,一般不使用这种模式,但如果希望手动设置硬盘参数,必须先设置成这 种模式。如果在其他计算机上安装好的系统,在本机上不能启动、而又希望它能启动时,有 时可以通过手动设置正确的硬盘参数得到解决。这种模式不能确保能访问整个硬盘,能访问 的可能只是硬盘的一部分空间。

**LBA** 模式**(Logical Block Addressing)**:即逻辑块地址模式。这种模式下访问硬盘,只提 供硬盘扇区的编号(一般是一个长整数),就可以访问整个硬盘,现在的硬盘一般都支持这种 模式。

Large 模式: 这种方式下, BIOS 也是以柱面号、磁头号、扇区号的方式访问硬盘, 但 柱面号、磁头号、扇区号可能要经过变换以适应硬盘,一般不使用这种模式。如果在其他计 算机上安装好的系统,在本机上不能启动、而又希望它能启动时,有时可以通过手动设置正 确的硬盘参数得到解决。这种模式不能确保能访问整个硬盘,能访问的可能只是硬盘的一部 分空间。

**Auto** 模式:推荐用户使用这种模式,这种模式下,BIOS 会自动在 CHS、LBA、Large 三种模式中选择一种,对于现在的硬盘,一般会选择 LBA 模式。

**Capacity**:这一项自动显示根据其他参数计算出的硬盘容量

**Cylinder**:硬盘的柱面总数

Head: 硬盘磁头总数

#### **Precomp**:写预补偿值

该项目对于现在的硬盘此值意义不大,一般设为 0, 注意此项如果设置为 65535, 则表 示硬盘不存在。此项的解释如下:磁盘片在写入信息之后被磁化成一个个相邻的小的磁化区 单元。根据同性相斥,异性相吸的原理,如两相邻磁化单元的极性磁化单元的极性相异相吸 引,否则便相互排斥。无论是吸引还是排斥,都会使这些磁化单元偏离原来写入时的位置, 因此在记录密度的很高情况下,相邻两个脉冲之间有可能互相干涉,如连续写入两个 1 时有 可能产生重叠,以至读出时,数据无法分离或丢失数据。在盘片的内圈比外圈的位密度高, 这种情况更容易发生。所谓预补偿写是指在写入时,偏离正常的位置正好是正确的读出位置。

#### **Landing Zone**:着陆区即磁头起停柱面号

该项目一般可以不管。此项的解释如下:目前采用的磁盘都是温氏硬盘。温氏硬盘机的

主要特点有两点:其一是采用了全封闭方式,即把硬盘和读写头以及定位机构都集成在一个 密封的舱内。其二是采用了接触式起停,即系统不工作时,磁头不退出盘面,停留在表面的 "起停区"上。而在工作时,由于盘片的高速旋转,根据空气动力学原理,磁头可起飞悬浮 在盘片表面 0.1nm 以上,因此磁头在读写盘片的"数据区"时与盘片表面是不接触的。从而 保证了磁盘有很长的使用寿命。"起停区"在盘片的最内圈(即最高数据磁道之外),使被磁 头擦伤也不会影响硬盘的使用。

**Sector**:每磁道的扇区总数

#### **IDE Primary Slave(**第一个 **IDE** 控制器从通道**)**

此项的内容与 IDE Primary Master 类似,但对应的是第一个 IDE 控制器的从通道。

#### **IDE Secondary Master(**第二个 **IDE** 控制器主通道**)**

此项的内容与 IDE Primary Master 类似, 但对应的是第二个 IDE 控制器的主通道。

#### **IDE Secondary Slave(**第二个 **IDE** 控制器从通道**)**

此项的内容与 IDE Primary Master 类似,但对应的是第二个 IDE 控制器的从通道。

#### **Drive A**(第一个软驱):

此项的内容用于设置软驱设备,其选项如下:

None(默认选项)——未安装软驱

360K,5.25 in.——5.25 英寸,容量为 360KB 的标准软驱

1.2M,5.25in——5.25 英寸,容量为 1.2MB AT 高密度软驱

720K, 3.5 in.——3.5 英寸,容量为 720KB 的双面软驱

1.44M, 3.5 in-3.5 英寸, 容量为 1.44MB 的双面软驱

2.88M, 3.5 in——3.5 英寸,容量为 2.88MB 的双面软驱

一般选择 None 或 1.44M, 3.5 in, 如果不存在软驱 A, 则选择 None, 如果存在软驱 A(无 论是在板软驱或外扩软驱),则必须选择相应的软驱类型。

## Drive B (第二个软驱): 其选项内容同 Drive A

## **Video(**显卡类型设定**)**

该项目可以根据实际安装的显示系统类型进行选择,一般设置为 EGA/VGA。

#### **Halt On**

本项用来设置开机自检出错的停机条件。有以下三种设定值:

All Errors---当 BIOS 检测到任何一个错误时,系统都停机。

No Errors----当 BIOS 检测到任何非严重错误时,系统都不停机。

ALL,But Keyboard---当 BIOS 检测到任何一个除键盘错误以外的错误时,系统都停机。

## **3.1.2 Advanced BIOS Features (**扩展 **BIOS** 特性设置**)**

在 Advanced BIOS Features 中,主要是为了设置 BIOS 提供的高级功能。

| Phoenix-Award BIOS CMOS Setup Utility                                                                                                    |               |                                  |  |
|----------------------------------------------------------------------------------------------------|---------------|----------------------------------|--|
| <b>Advanced BIOS Features</b>                                                                                                    |               |                                  |  |
| Removable Device Priority                                                                                                    | [Press Enter] | Item Help                        |  |
| <b>Hard Disk Boot Priority</b>                                                                                                    | [Press Enter] | Menu Level $\blacktriangleright$ |  |
| <b>Execute Disable Bit</b>                                                                                                    | [Enabled]     |                                  |  |
| Virus Warning                                                                                                    | [Disabled]    |                                  |  |
| CPU L1 & L2 Cache                                                                                                    | [Enabled]     |                                  |  |
| Quick Power On Self Test                                                                                                    | [Enabled]     |                                  |  |
| <b>First Boot Device</b>                                                                                                    | $[HDD-0]$     |                                  |  |
| <b>Second Boot Device</b>                                                                                                    | [CDROM]       |                                  |  |
| <b>Third Boot Device</b>                                                                                                    | [USB-FDD]     |                                  |  |
| <b>Boot Other Device</b>                                                                                                    | [Enabled]     |                                  |  |
| PS2 Mouse                                                                                                    | [Enabled]     |                                  |  |
| <b>Boot Up Numlock Status</b>                                                                                                    | [On]          |                                  |  |
| Boot Up Floppy Seek                                                                                                    | [Disabled]    |                                  |  |
| Gate A20 Option                                                                                                    | [Fast]        |                                  |  |
| <b>Typematic Rate Setting</b>                                                                                                    | [Disabled]    |                                  |  |
| $\times$ Typematic Rate(Chars/Sec)                                                                                                    | 30            |                                  |  |
| $\times$ Typematic Delay(Msec)                                                                                                    | 250           |                                  |  |
| <b>Security Option</b>                                                                                                    | [Setup]       |                                  |  |
| <b>APIC</b> Mode                                                                                                    | [Enabled]     |                                  |  |
| <b>MPS Version Control For OS</b>                                                                                                    | [1.4]         |                                  |  |
| OS Select For DRAM > 64MB                                                                                                    | [Non-OS2]     |                                  |  |
| Report No FDD For WIN95                                                                                                    | [Yes]         |                                  |  |
| <b>Full Screen Logo Show</b>                                                                                                    | [Disabled]    |                                  |  |
| <b>Summary Screen Show</b>                                                                                                    | [Enabled]     |                                  |  |
| $\uparrow \downarrow \rightarrow \leftarrow$ :Move Enter:Select $+/-/PU/PD$ :Value F10:Save<br>ESC: Exit F1: General Help<br>F5:Previous Values F6:Fail-Safe Defaults<br>F7:Optimized Defaults |               |                                  |  |

图 **3-4. Advanced BIOS Features** 设置

## **Removable Device Priority**(移动设备的启动优先顺序)

此选项可以选择移动设备的启动优先顺序, 按<Enter>, 可进入其设置画面, 此画面列 出当前可供选择的所有的移动设备(如果你希望优先启动的移动设备在此表中没有列出,必 须先接上你的移动设备,然后再进此菜单。注意,现在有的 USB 盘是认作固定设备的,那 就不是在此处列出),序号小的设备启动优先级高,可通过帮助的提示改变启动优先顺序。

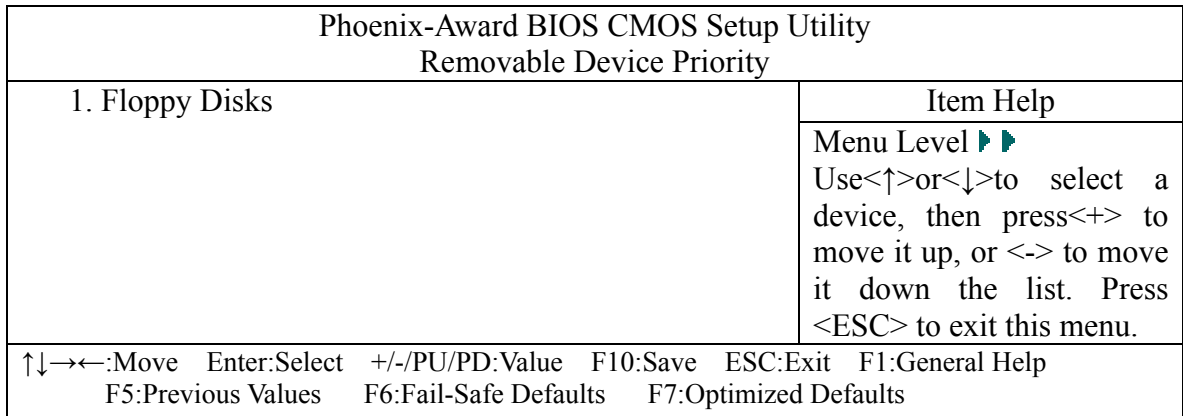

# 图 **3-5. Removable Device Priority** 设置

# **Hard Disk Boot Priority**(硬盘设备的启动优先顺序)

此选项可以选择硬盘设备的启动优先顺序,按<Enter>,可进入其设置画面,此画面列 出当前可供选择的所有的硬盘设备(如果你希望优先启动的硬盘设备在此表中没有列出,必 须先接上你的硬盘设备,然后再进此菜单。注意,现在有的 USB 盘是认作移动设备的,那 就不是在此处列出),序号小的设备启动优先级高,可通过帮助的提示改变启动优先顺序。

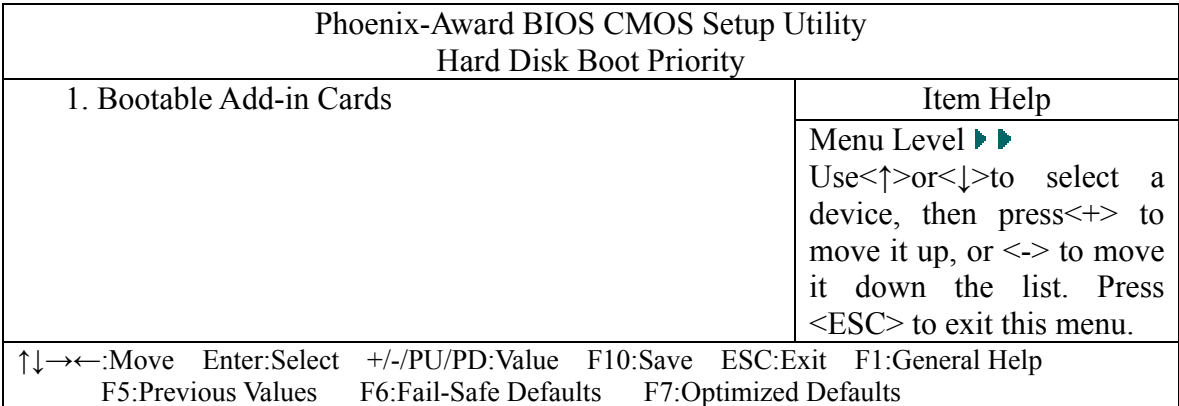

#### 图 **3-6. Hard Disk Boot Priority** 设置

#### **Execute Disable Bit(**禁止执行**)**

这是一种防病毒技术,一般选择 Enabled,当选择 Enabled 后,在操作系统的配合下, 可以把内存分成若干区域,某些区域禁止运行代码,达到防病毒的目的。

#### **Virus Warning(**病毒警告功能**)**

本项用来设置病毒告警功能。本项的设置值为 Enabled 和 Disabled。如果选择 Enabled, 则在系统启动和工作时,任何修改系统引导扇区或者分区表的操作都将使得系统挂起并且给 出下面警告信息"WANING, Disk Boot sector is to be modified, Type "Y" to accept write or "N" to abort write", 此时键入"Y"才能写入,而键入"N"则无法写入。这对于保护硬盘免受病 毒攻击是很有作用的。如果本项选择 Disabled, 则保护不起作用。在安装某些软件时(如 Windows 等)安装程序要写引导扇区和分区表,为了避免安装出错,可把本项设置为 Disable。

## **CPU L1 & L2 Cache(CPU** 一级和二级缓存**)**

该项设置决定是否打开一级缓存(CPU 内置缓存)和二级缓存(外部高速缓存), 缺省值为 Enabled。若设置为 Disabled 将降低系统性能。

## **Quick Power On Self Test(**快速上电自检测试**)**

设置为 Disabled 时,系统上电或复位启动时会细致的进行内存自检,花费的时间也较多。 设置为 Enabled 时, 上电或复位启动过程只进行粗略内存自检, 花费的时间也较少。

## **First Boot Device(**第一优先级启动设备**)**

## **Second Boot Device(**第二优先级启动设备**)**

## **Third Boot Device(**第三优先级启动设备**)**

该三项设定 BIOS 最优先、第二优先、第三优先作为启动盘的设备,可供选择的有: Removable、Hard Disk、CDROM、USB-CDROM、Disabled。Removable 就是前面提及的移 动设备, Hard Disk 就是前面提及的硬盘设备, CDROM 是 IDE 接口的光驱, USB-CDROM 是 USB 接口的光驱, Disabled 表示禁用此选项。

#### **Boot Other Device(**其他设备启动**)**

如果前面三项设定的启动设备中,没有可作为启动的设备,该项设定是否允许从其他设 备启动。

#### **PS2 Mouse(PS2** 鼠标**)**

如果系统中有 PS2 鼠标,设置为 Enabled, 如果没有 PS2 鼠标, 设置为 Disabled, 当设 置为 Disabled 时, 其他设备可以使用中断资源 IRO12, 否则要被 PS2 鼠标占用, 此项默认 设置为 Enabled。

#### **Boot Up Numlock Status**

本项用来设置系统启动时 Numlock 键的状态,当选择为 ON 时,系统自动打开小键盘 上的数字键。而设置为 OFF 时,自动打开小键盘上的控制键。

#### **Boot up Floppy Seek(**启动时搜索软驱**)**

默认设置为"Disabled"。

这个选项控制的是 BIOS 在启动时是否自动寻找软驱,如果设为 Enable 并且 BIOS 找不 到软驱,就会自动弹出一条出错信息,提示找不到软驱。同时,BIOS 会自动监测软盘是 40 轨的或是 80 轨的。这个选项最好设定 Disable。

#### **Gate A20 Option**

BIOS 在访问 1MB 以上内存时, 要控制内存地址线 A20, 有两种控制方法: Normal-通 过键盘控制器控制,Fast-通过端口 92h 控制。一般设置为 Fast。

#### **Typematic Rate Setting**

本项用来允许(Enabled)还是禁止(Disabled)键盘速率设置。当设置为 Enable 时, 可以修改影响键盘输入速率的两个参数:键盘输入延时和键盘输入重复速率。如本项的设定 值为"Disabled"则禁上修改这两个参数。

#### **Typematic Rate (Chars/Sec)**

本项用于设置键盘输入重复速率。键盘输入重速率(Typematic rate)以每秒多少个字符 计数。它是指按下某键不放,经延时出现第二个字符后,再以每秒重复显示该字符个数的速 率。可以设置的值有:6,8,10,15,20,24,30。

#### **Typematic Relay (msec)**

本项有于设置键盘输入延时。键盘输入时延时(Typematic rate delay)是指按下某键不 放,经延时出现第一个字符后,延时多长时再重复出现第二个相同的字符,可选择的设置值 有:250、500、750、1000,单位为毫秒。

#### **Security Option**

此项为安全选项,设置为 System 时,如果设置了密码,无论是开机还是进入 CMOS Setup 都要输入密码: 设置为 Setup 时, 如果设置了密码, 只有在进入 CMOS Setup 时才要求输入 密码。如果要取消已设置的密码,只须在重新设置密码时,不输入任何密码,直接按"Enter" 键使密码成为空白,即可清除密码的设置。

#### **APIC Mode(**高级可编程中断控制**)**

此项是用来启用或禁用 APIC。启用 APIC 模式将会扩展可选用的中断请求 IRQ 系统资 源。缺省设置为 Enabled。

## **MPS Version Control For OS(**提供给操作系统的 **MPS** 版本**)**

此项允许选择提供给操作系统使用的 MPS(多处理器规范)版本。需要选择你的操作系统 所支持的 MPS 版本。一般选 1.4

#### **OS Select For DRAM > 64MB**

当内存容量大于 64MB 且使用 IBM OS/2 操作系统时,设置为 OS2; 其他情况请设置为 Non-OS2。

#### **Report No FDD For WIN95**

如果系统中没有软驱,且使用的是 Windows9X 操作系统, 应把此项设置为 Yes, 否则 操作系统中仍然有软驱出现,或操作系统死机。此项一般设置为 Yes

#### **Full Screen Logo Show**

设置是否使用全屏幕 LOGO,缺省设置为 Disabled,有 Disabled、UntilOs3、UntilOsX、 Enabled 四种选择,具体说明见我公司的相关文档。

#### **Summary Screen Show**

设置是否显示系统资源信息小结,缺省设置为 Enabled

# **3.1.3 Advanced Chipset Features(**芯片组特性设置**)**

在 Advanced Chipset Features 中,主要是为了设置主板所采用的芯片组相关的参数。

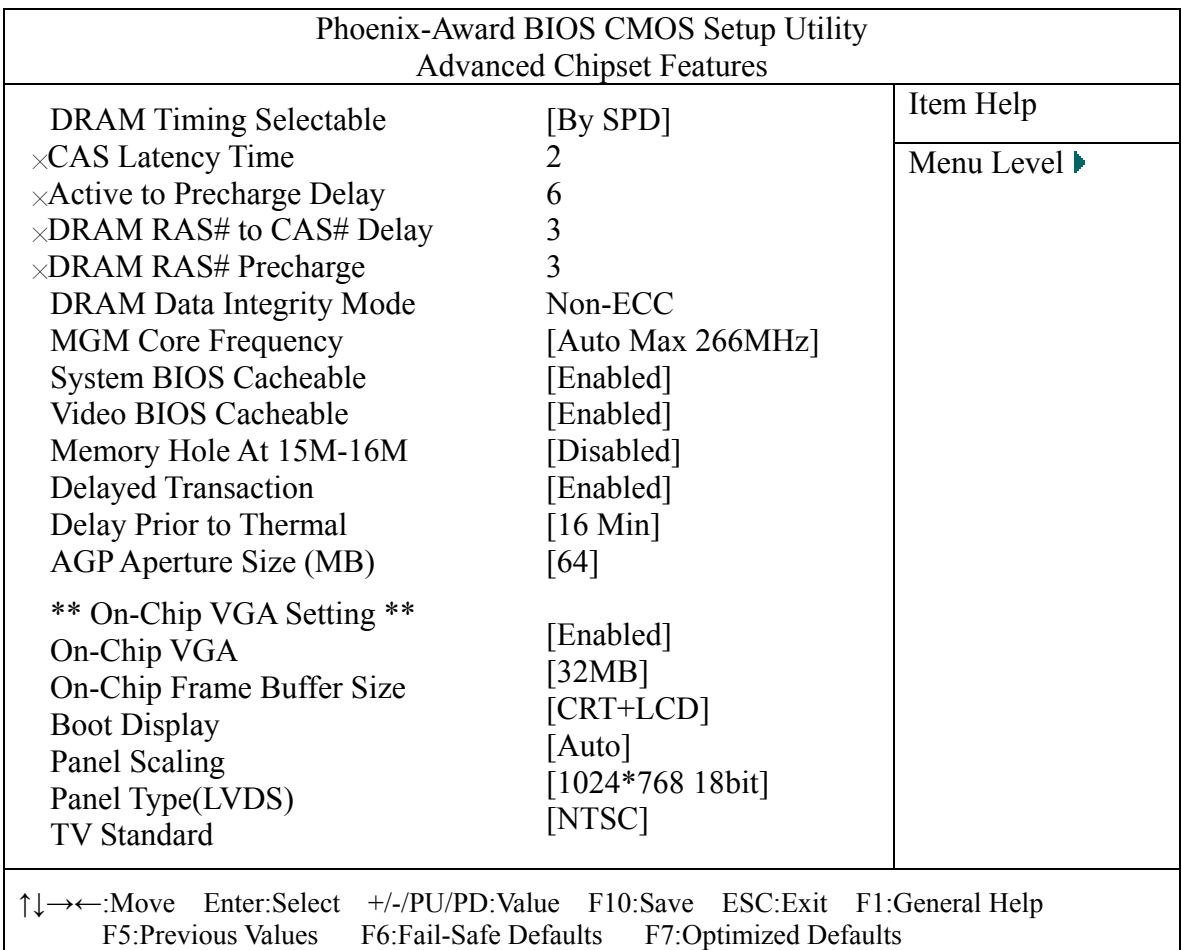

## 图 **3-7. Advanced Chipset Features** 设置

#### **DRAM Timing Selectable**

此项的值决定 DRAM 的各种时序等等是否由 SPD 决定。设置为 By SPD 时,DRAM 的 各种时序由 SPD 的保存的值决定; 设置为 Manual 时, 允许用户手动设置这些项目。一般 设为 By SPD。

#### **CAS Latency Time**

CAS 的意思是:列地址选通信号(Column Addess Strobe), 只有在列地址选通之后, 才能进行内存读取。本设置的作用是设置 SDRAM 列选通之后延迟时间(以时钟周期为单 位)。也就是说在这个延迟时这后,才能读出正确数据。设置值取决于 SDRAM 的速度和总 线时钟。内存质量越好,该项可以设置越小的值。

#### **Active to Precharge Delay**

此项的设置的是内存'行地址有效'到'行地址预充电'所需要的最少时间(以时钟周 期为单位)。内存质量越好,该项可以设置越小的值。

#### **DRAM RAS# to CAS# Delay**

RAS 的意思是'行地址选通信号(Row Address Strobe)',只有在行地址选通之后,才能发 出列选通信号,然后才能进行内存读写。本设置项的作用是设置 SDRAM 行地址选通到列地 址选通的延迟时间(以时钟周期为单位)。内存质量越好,该项可以设置越小的值。

#### **DRAM RAS# Precharge**

该项用来设定在另一行地址能被激活之前,RAS 需要的充电时间(以时钟周期为单位)。

#### **DRAM Data Integrity Mode (**内存数据校验模式**)**

本项决定内存是否有校验,本产品固定为无校验(Non-ECC)。

#### **MGM Core Frequency**

此选项主要是用来设定 CPU、内存运作的频率比例,共 4 个频率:第一个为 CPU 的前 端总线,第二个为内存的工作频率,第三、四个都是内置图形核心的频率。其选项有: "400/266/133/200MHz"、"400/200/100/200 MHz"、"400/200/100/133 MHz"、"400/266/133/267 MHz"、"400/333/166/250MHz"、"Auto Max 266MHz"(默认选项)。

#### **System BIOS Cacheable (**使能系统 **BIOS** 高速缓冲**)**

这个选项是为了加快系统 BIOS 的执行,允许系统 BIOS 执行时使用缓存(Cache)。一般 应设置为 Enabled。

#### **Video BIOS Cacheable (**使能显示 **BIOS** 高速缓冲**)**

这个选项是为了加快显示 BIOS 的执行,允许显示 BIOS 执行时使用缓存(Cache)。一般 应设置为 Enabled。

#### **Memory Hole At 15M-16M**

该项选择是否允许 ISA 扩充卡使用 15M-16M 地址内存,一些早期的 ISA 卡要求使用 15M-16MB 或者 15M-16MB 的内存地址空间,若选用,则系统将无法使用这部分的内存空 间,缺省值为 Disabled。

#### **Delayed Transaction**

该项设置是否允许 PCI 总线上的延迟交易(Delayed Transaction),一般应设置为 Enabled。 如果系统中的 PCI 卡或 ISA 卡不正常, 可以设置为 Disabled 试试。

#### **Delay Prior to Thermal (**超温优先延迟**)**

此选项用于 P4 系统,属于一种过热的保护功能。当 P4 的内核温度达到警戒值后,CPU 的主频会自动降到一个很低的数值。此项就是用来设置 P4 在该降频模式下停留的时间。选 项值有:4、8、16、32 分钟。

#### **AGP Aperture Size(MB)**

此项设置意思是:从系统内存分出多少内存空间给 AGP 显示。一般设为 64MB。

#### **On-Chip VGA**

此项可以使能或禁止片内显示功能。一般应设置为 Enabled, 如果不需要显示或已有外 扩显示卡,可以设置为 Disabled。

#### **On-Chip Frame Buffer Size**

设置 VGA 帧缓冲大小。可选值有:1MB,4MB,8MB,16MB,32MB。

#### **Boot Display**

此项用于选择系统启动时使用何种显示。设定值有:CRT,LCD,CRT+LCD(缺省值),

DVI, TV, CRT+DVI。各项意义如下:

CRT---显示信号只输出到 CRT 接口。

LCD---显示信号只输出到 LCD 接口。

CRT+LCD---显示信号输出到 CRT 接口和 LCD 接口。

DVI---显示信号只输出到 DVI 接口。

TV---显示信号只输出到 TV 接口。

CRT+DVI---显示信号输出到 CRT 接口和 DVI 接口。

## **Panel Type(LVDS)**

此项选择屏的分别率,颜色位数,和单双通道,注意:36Bit 实际是 18Bit 双通道,48Bit 实际是 24Bit 双通道。如果屏支持自动检测,则此项设置无效。为了更好地支持能自动检测 的屏,有的 BIOS 把此项改为以下三项:

LVDS Resolution---分辨率,如果屏支持自动检测,这项设置无效,以自动检测到的分 辨率为准。

**LVDS Channel**---选择是单通道还是双通道 LVDS 接口。

**LVDS Color Depth---选择 LVDS 屏的颜色深度, 有 18 位和 24 位之分。** 

#### **TV Standard**

TV 信号标准,可选项: NTSC 制式, PAL 制式。只有显示输出到 TV 端口, 此选项才 有意义。

# **3.1.4 Integrated Peripherals(**在板集成设备**)**

在 Integrated Peripherals 中,主要是为了设置其他在板设备。

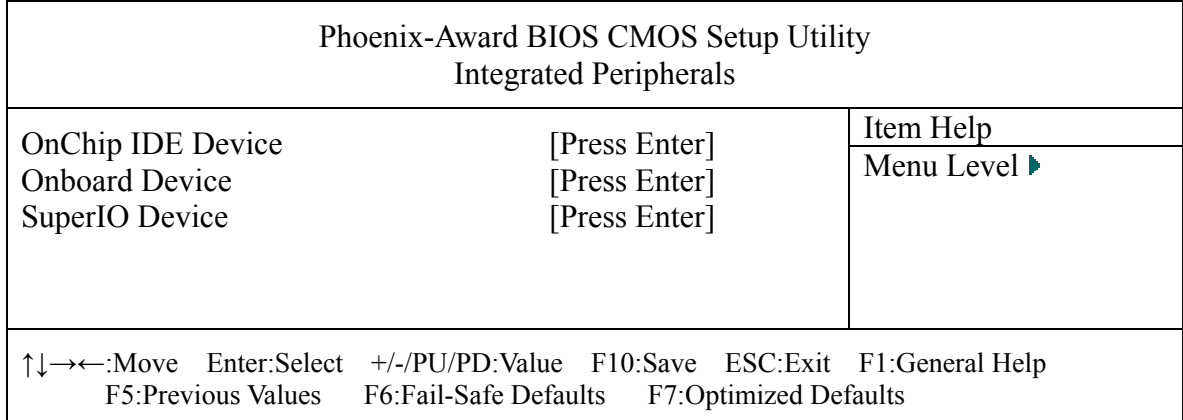

#### 图 **3-8. Integrated Peripherals** 设置

### **OnChip IDE Device(**芯片组内置 **IDE** 控制器**)**

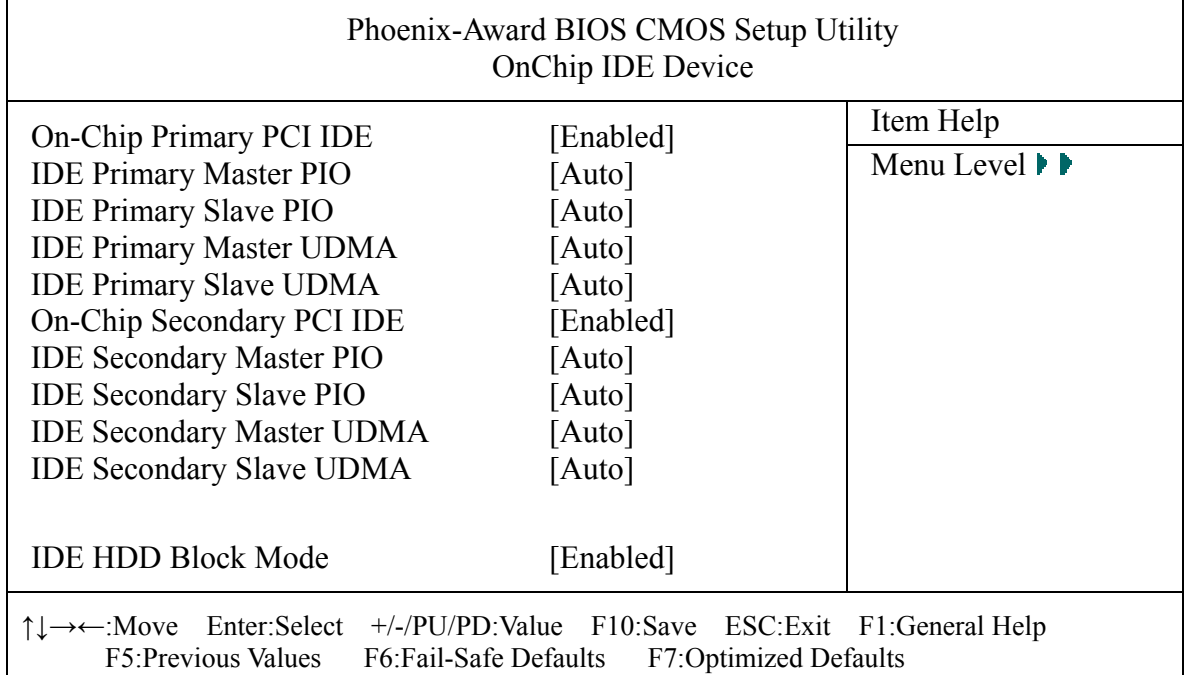

#### 图 **3-9. OnChip IDE Device** 设置图

#### **On-Chip Primary PCI IDE**

该项设置可以使能或禁止第一个在板 IDE 控制器。

#### **IDE Primary Master PIO**

设置第一个在板 IDE 控制器的主通道的 PIO 模式,一般设置为 Auto。

#### **IDE Primary Slave PIO**

设置第一个在板 IDE 控制器的从通道的 PIO 模式,一般设置为 Auto。

#### **IDE Primary Master UDMA**

设置第一个在板 IDE 控制器的主通道的 UDMA,一般设置为 Auto。

#### **IDE Primary Slave UDMA**

设置第一个在板 IDE 控制器的从通道的 UDMA,一般设置为 Auto。

#### **On-Chip Secondary PCI IDE**

该项设置可以使能或禁止第二个在板 IDE 控制器。

#### **IDE Secondary Master PIO**

设置第二个在板 IDE 控制器的主通道的 PIO 模式,一般设置为 Auto。

#### **IDE Secondary Slave PIO**

设置第二个在板 IDE 控制器的从通道的 PIO 模式,一般设置为 Auto。

#### **IDE Secondary Master UDMA**

设置第二个在板 IDE 控制器的主通道的 UDMA,一般设置为 Auto。

#### **IDE Secondary Slave PIO**

设置第二个在板 IDE 控制器的从通道的 UDMA,一般设置为 Auto。

#### **IDE HDD Block Mode**

设置是否使用 IDE 硬盘的区块传输模式,一般硬盘都支持此功能,缺省值为 Enabled。 使能后,一次可读写硬盘的多个扇区。

#### **Onboard Device(**在板设备**)**

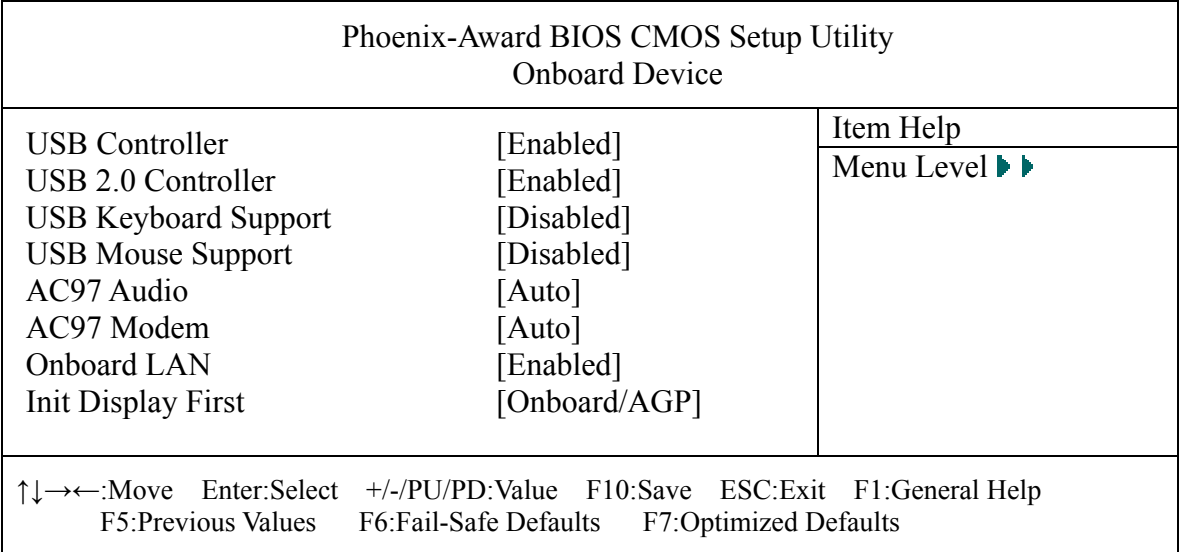

# 图 **3-10. Onboard Device** 设置

#### **USB Controller**

设置是否使能 USB 控制器, 缺省值为 Enabled。

# **USB 2.0 Controller**

设置是否使能 USB 2.0 控制器, 缺省值为 Enabled。

#### **USB Keyboard Support**

设置是否使能支持 USB 接口的键盘, 缺省值为 Disabled。

#### **USB Mouse Support**

设置是否使能支持 USB 接口的鼠标, 缺省值为 Disabled。

#### **AC97 Audio**

设置是否使用芯片组内置 AC'97 音效, 缺省值为 Auto。

#### **AC97 Modem**

设置是否使用芯片组内置 AC'97 调制解调器, 缺省值为 Auto。

#### **Init Display First**

设置启动时优先采用的显示设备,设置为 PCI Slot 时,如果有外部 PCI 显示卡,则采用 外部 PCI 显示卡作显示输出;设置为"Onboard/AGP"时,优先采用在板 AGP 显示。缺省 值为"PCI Slot"。

### **Onboard LAN**

此项用来使能或禁止在板网卡,一般设置为 Enabled。

#### **SuperIO Device (**超级 **IO** 设备**)**

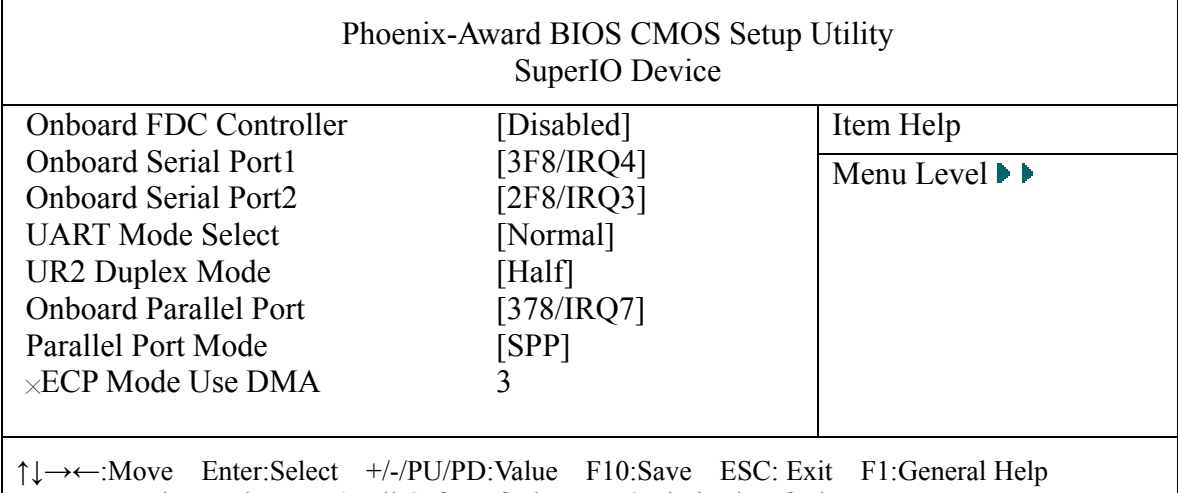

F5:Previous Values F6:Fail-Safe Defaults F7:Optimized Defaults

#### 图 **3-11. SuperIO Device** 设置

#### **Onboard FDC Controller**

设置是否使能在板软盘驱动器,缺省值为 Disabled。

#### **Onboard Serial Port1**

用于设置在板串行口 1 的 I/O 端口地址和中断号。可选择的项目是:Disabled、3F8/IRQ4、 2F8/IRQ3、3E8/IRQ4、2E8/IRQ3、Auto,缺省值为 3F8/IRQ4。

#### **Onboard Serial Port2**

用于设置在板串行口 2 的 I/O 端口地址和中断号。可选择的项目是:Disabled、3F8/IRQ4、 2F8/IRQ3、3E8/IRQ4、2E8/IRQ3、Auto,缺省值为 2F8/IRQ3。

#### **UART Mode Select**

红外线传输模式选择,如果把 Serial2 作串口使用,请设置为 Normal。若设置为 IrDA, 则是一种标准红外传输模式,最高速率可达 115200 比特/秒。若设置为 ASKIR, 则是一种扩 展的红外传输模式,最高速率可达 4M 比特/秒。若选择 SCR,则是读卡器模式(Smart Card Reader), Smart Card 一般用作身份验证等方面。

#### **UR2 Duplex Mode**

当 UART Mode Select 选择为 IrDA 或 ASKIR 时, 此项选择是全双工通信还是半双工通 信。

#### **Onboard Parallel**

设置主板上并行口地址和中断号,可选项目是:Disabled、378/IRQ7、278/IRQ5、

3BC/IRQ7,缺省值为"378/IRQ7"。

### **Parallel Port Mode**

并行口工作模式设置,如果在"Onboard Parallel"中设置不为"Disabled",将该项激活, 可选择的项目是:SPP、EPP、ECP、ECP+EPP,缺省值为"SPP"。SPP 模式与其它并口设 备的兼容性最好,但是速度也最慢。EPP 模式为增强并行口;ECP 模式最强;详细信息请查 阅相关文档。

# **ECP Mode Use DMA**

设置在 ECP 模式下并行口使用的 DMA 通道, 如果在 Parallel Port Mode 中设置为 ECP 或 ECP+EPP 时,将激活该项。可选 DMA 的通道为 3 或 1。

# **3.1.5 Power Management Setup (**能源管理参数设置**)**

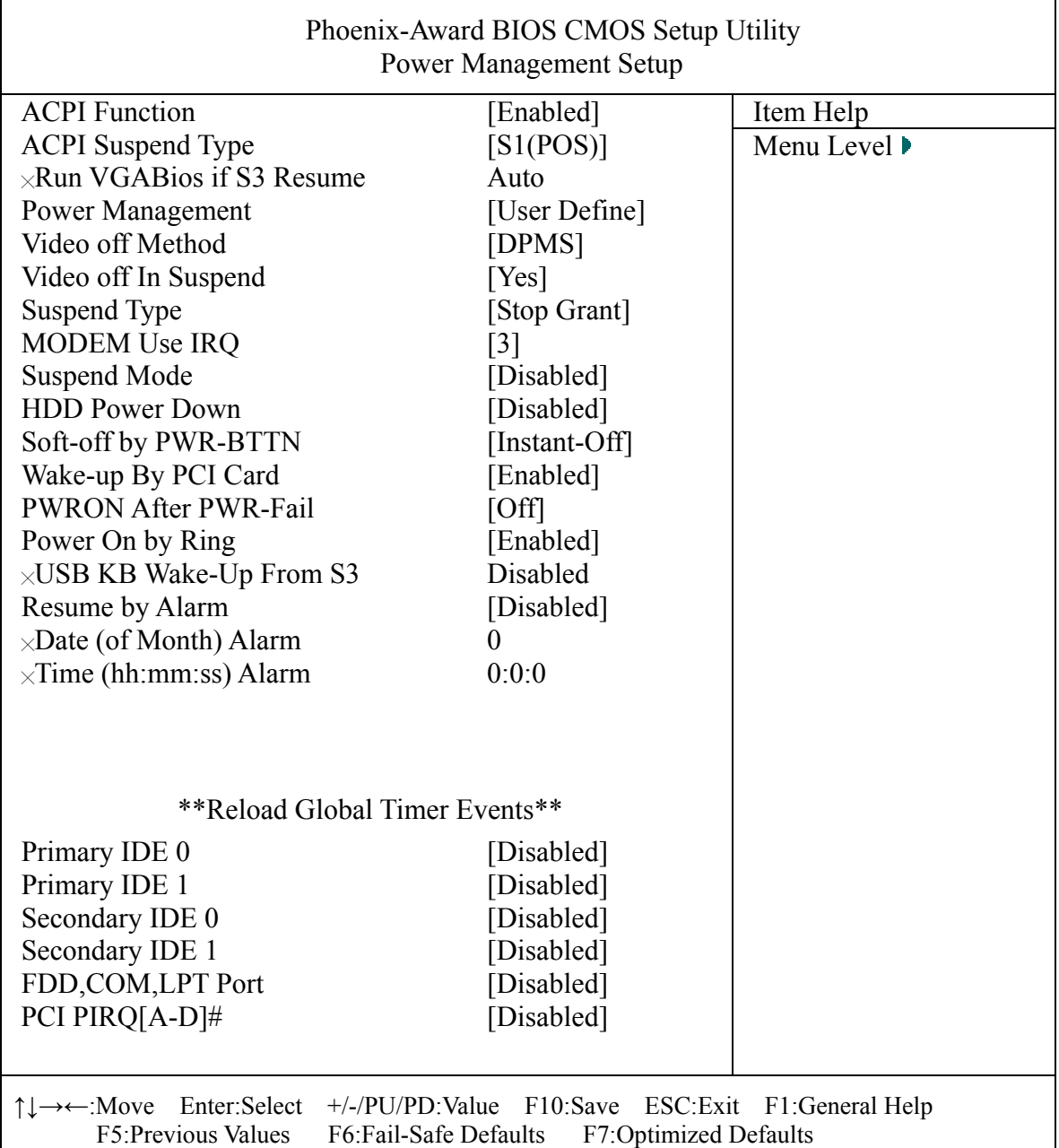

#### 图 **3-12. Power Management Setup** 设置

#### **ACPI Function**

设置是否使能支持 ACPI 电源管理的功能, 缺省值为 Enabled。

#### **ACPI Suspend Type (ACPI** 挂起模式**)**

设置使用的 ACPI 挂起模式,可设置为 S1(POS)或 S3(STR)两种省电模式,S1(POS)状态 下,系统所有上下文都不会丢失,可以很容易地回到休眠之前地状态; S3(STR)状态下, 除 了内存供电外,其他设备都停止工作,系统要想重新正常工作,除内存外的其他设备必需重 新初始化。缺省值为 S1(POS)。

#### **Run VGABIOS if S3 Resume**

设置当从 S3 休眠状态唤醒时, 显示是否需要重新初始化。Auto 表示由 BIOS 自动选择。

#### **Power Management (**电源管理方式**)**

默认设置为"User Define",用户自定义设置。设置为 Min Saving 时, 空闲较长的时间 后,系统自动进入省电模式;设置为 Max Saving 时, 空闲较短时间后, 系统自动进入省电 模式。

#### **Video off Method**

设置为省电而采用的关闭显示的方式,有 DPMS、Blank Screen、V/H SYNC+Blank 三 种方式,DPMS 表示由显示能源管理系统控制(此系统是 BIOS 的一部分),Blank Screen 表示 只关闭显示亮度,V/H SYNC+Blank 表示关闭亮度并切断同步信号。其中 DPMS 节能效果最 好,为推荐设置,但需符合 DPMS 规范的显示器和显卡支持,才能达到最好省电效果,V/H SYNC+Blank 省电效果次之, Blank Screen 省电效果再次之。

#### **Video off In Suspend**

设置为 Yes(缺省值)时, 系统进入休眠模式后关闭显示; 设置为 No 时, 系统进入休眠 模式后不会关闭显示。

#### **Suspend Type**

此项允许您选择挂起的类型。设定值有: Stop Grant(保存整个系统的状态,然后关掉电 源), PwrOn Suspend(CPU 和核心系统在低量电源模式, 保持电源供给)。

#### **MODEM Use IRQ (**调制解调器使用中断号**)**

设置调制解调器所使用的中断值,NA 表示未使用中断或本项不适用,一般设置为缺省 值 3。

#### **Suspend Mode**

设置系统空闲多长时间后自动进入省电模式,以分钟为单位。

#### **HDD Power Down**

该项设置仅对 IDE 接口的硬盘有效,对 SCSI 接口的硬盘无效。设置硬盘电源关闭模式 计时器,当系统停止读或写硬盘时,计时器开始计时,过时后系统为了省电将切断硬盘电源。 一旦又有读或写硬盘命令执行时,系统将重新开始运行。可选项目有:Disabled、1-15 分钟。 缺省值为"Disabled"。

#### **Soft-off by PWR-BTTN (**软关机方法**)**

设置为 Instant-Off 时, 在开电状态下, 按下电源按钮, 则立即关机; 设置为 Delay 4 Sec 时, 在开电状态下(通常是死机等非正常状态),按下电源按钮不动,则延迟 4 秒后才关机。

缺省值为 Instant-Off。

#### **Wake-up By PCI Card**

设置是否采用 PCI 卡唤醒, 缺省值为 Enabled., 如要实现网络开机, 则必须设置为 Enabled。

#### **PWRON After PWR-Fail**

设置断电后,当电源回复时,系统状态选择。当设置为 OFF 时,需按电源按钮才能开 机;设置为 Former-Sts 时, 电源回复时恢复系统断电前的状态, 可能会出现一上电不用按电 源按钮就自动开机的情况。当选择为 ON 时,当电源回复时,无需按按钮,立即开机,此项 需根据情况小心使用。缺省值为 OFF。

#### **Power On by Ring (MODEM** 唤醒**)**

设置是否采用 MODEM 唤醒, 缺省值为 Disabled。

#### **USB KB Wake-Up From S3 (**设置是否采用 **USB** 键盘唤醒**)**

设置是否采用 USB 键盘唤醒, 缺省值为 Disabled。

#### **Resume by Alarm (**设置定时开机**)**

设置是否使用定时开机功能,缺省值为 Disabled。

#### **Date (of Month) Alarm**

设置定时开机的日期,如果需要每天都定时开机,请把此值设置为 0。

#### **Time (hh:mm:ss) Alarm**

设置定时开机的时间。

### **Reload Global Timer Events (**系统唤醒事件**)**

这部分定义哪些事件可以复位系统的空闲计时, 在所有设置为 Enabled 的项目中, 如果 这些事件在规定的时间(时间值由其他项定义)内都不发生,则系统自动进入休眠模式,否则, 重新计时。

Primary IDE 0---第一个 IDE 控制器的主通道的访问。

Primary IDE 1---第一个 IDE 控制器的从通道的访问。

Secondary IDE 0---第二个 IDE 控制器的主通道的访问。

Secondary IDE 1---第二个 IDE 控制器的从通道的访问。

FDD,COM,LPT Port---软驱、串行口、并行口的访问。

PCI PIRQ[A-D]#(PCI 的存取)---任何一个 PCI 插卡的访问。

# **3.1.6 PnP/PCI Configurations (**即插即用与 **PCI** 参数设置**)**

在 PnP / PCI Configurations 中, 主要是为了设置即插即用与 PCI 配置的相关参数, 选择 该项后,进入如下界面:

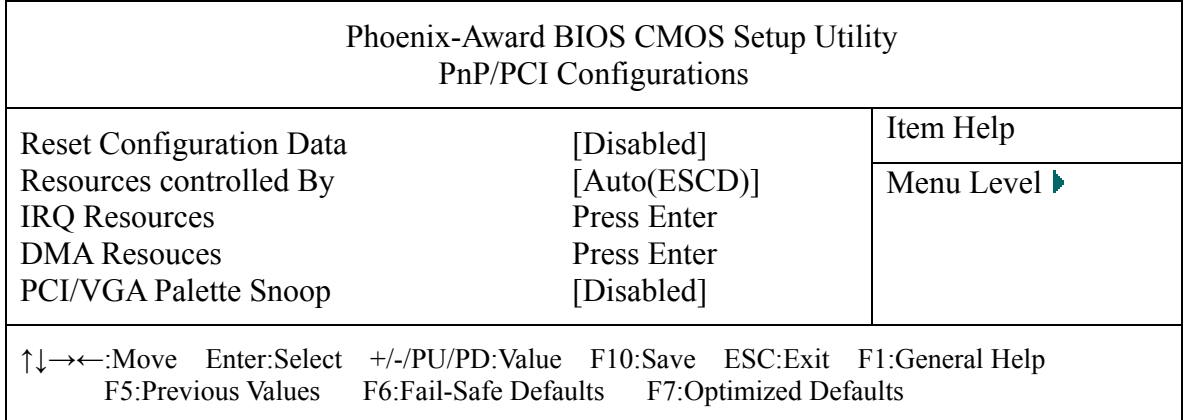

#### 图 **3-13. PnP/PCI Configurations** 设置

#### **Reset Configuration Data**

如果想在下一次启动时构建 ESCD 数据, 可将该项设置为 Enabled。但在下次系统启动 后,该项参数值会自动设置为 Disabled。一般是新增一个硬件插卡,如果系统出现问题,则 设置为 Enabled 可能可以解决问题。

#### **Resources Controlled By**

可设置为自动方式或手动方式控制系统资源的分配。设置为 Auto(ESCD)时,系统将自 动分配各 IRQ 及 DMA 分配给传统 ISA 或 PCI/ISA PnP。设置为 Manual(手动), 则可以手动 设置各 IRO 和 DMA 是否保留给传统 ISA 设备, 还是给 PCI/ISA PnP 设备。

#### **IRQ Resources (IRQ** 资源**)**

当 Resources Controlled By 设置为 Manual 时,激活该项。可以设置各 IRQ 的分配。

#### **DMA Resources (DMA** 资源**)**

当 Resources Controlled By 设置为 Manual 时,激活该项。可以设置各 DMA 通道的分配。

#### **PCI/VGA Palette Snoop**

一些特殊的显卡、MPEG 解码设备,需要检测标准 VGA 显卡的颜色寄存器,就需把此 项设置为 Enabled,否则不能正常工作。Enabled 极少会使用到,一般设置为 Disabled。

#### **3.1.7 PC Health Status (**电脑健康状态**)**

在 PC Health Status 中,主要是显示系统自动检测的电压、温度及风扇转速等相关参数。 选择该项后,进入如下界面:

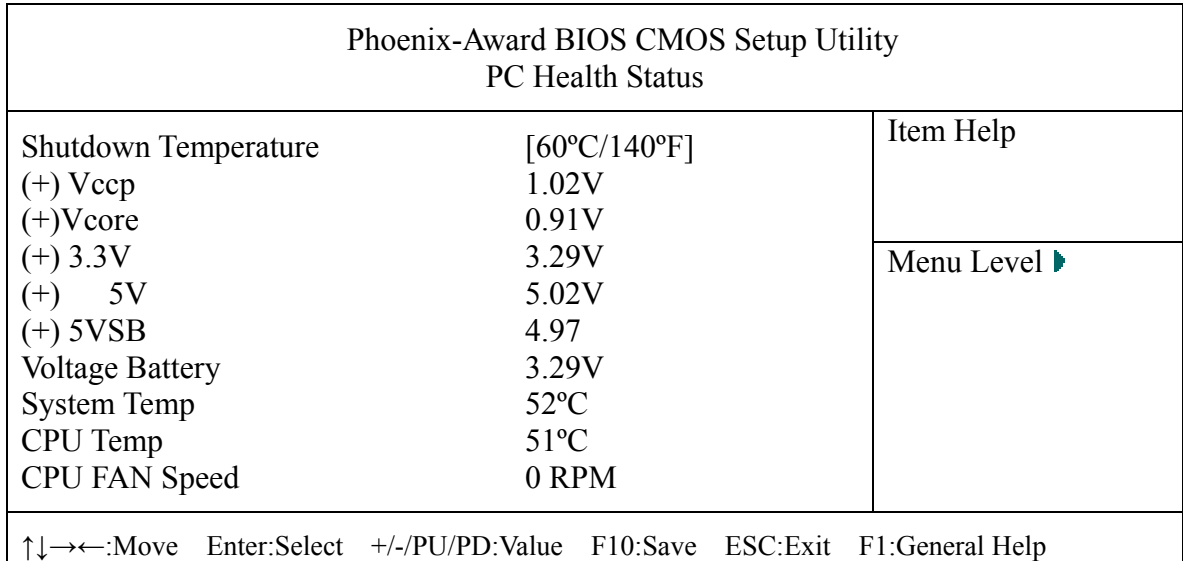

F5:Previous Values F6:Fail-Safe Defaults F7:Optimized Defaults

## 图 **3-14. PC Health Status** 设置

### **Shutdown Temperature (**监控 **CPU** 温度**)**

设置监控 CPU 的温度,超过一定温度时将会自动关机,可选择的项目有: 60°C/140°F、 65ºC/149ºF、70ºC/158ºF、Disabled。缺省值为"Disabled"。

# 其他状态检测

Shutdown Temperature 以下均为 BIOS 自动监测项目,这些项目无法自行修改,主要有 各种电压、系统和 CPU 温度、风扇转速等。

# **3.1.8 Frequency/Voltage Control (**频率和电压控制**)**

设定 CPU 的倍频, 设定是否自动侦测 CPU 频率等。

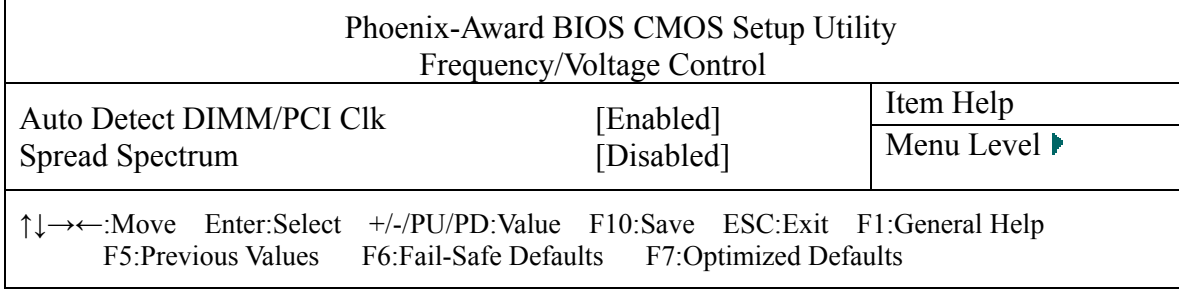

# 图 **3-15. Frequency/Voltage Control** 设置

#### **Auto Detect DIMM/PCI Clk**

这个选项是为了减少电磁干扰而设置的, 设置为 Enable 之后 BIOS 可以监视 AGP, PCI and SDRAM 插槽的状态。如果在这些插槽中没有适配卡的话,BIOS 就会关闭这些插槽的时 钟信号,减少对其他设备的干扰。

## **Spread Spectrum**

设置频展功能。当主板上的时钟发生器工作时,脉冲的峰值会产生电磁干扰(EMI)。频 展功能可以降低脉冲发生器所产生的电磁干扰。在没有遇到电磁干扰问题时,此项应设为 Disabled,这样可以优化系统性能和稳定性。反之,则将该项设为 Enabled,这样可以减少

电磁干扰。在将处理器超频时,必须将该项设置为 Disabled, 因为即使是微小的峰值漂移也 会引入时钟速度的短暂突发,这样会导致超频后的处理器被锁死。

#### **3.1.9 Load Fail-Safe Defaults (**载入最安全的缺省值**)**

在 Load Fail-Safe Defaults 中,主要是载入 BIOS 的 CMOS 设置最安全的缺省值,此设 置是比较保守的设置,是把可能影响系统稳定性的选项改为最安全的。此项一般不使用,如 果系统出了问题,有时可以通过它解决问题。

#### **3.1.10 Load Optimized Defaults (**装入最优化的缺省值**)**

在 Load Optimized Defaults 中,主要是载入 BIOS 的 CMOS 设置出厂时最优化的缺省值。 选择此项,系统的性能设置为最高。

#### **3.1.11 Set Supervisor Password (**设置超级用户密码**)**

设置超级用户密码。超级用户密码设置是针对系统启动及进入 CMOS Setup 时做的密码 保护,密码最多包含八个数字或符号,且有大小写之分。如果想取消密码,只需在输入新密 码时, 直接按"Enter"键, 这时 BIOS 会显示"PASSWORD DISABLED", 也就是关闭密码 功能,那么下次开机时,就不会再被要求输入密码了。

#### **3.1.12 Set User Password (**设置用户密码**)**

设置用户密码。用户密码设置是针对系统启动时做的密码保护,密码最多包含八个数字 或符号,且有大小写之分。如果想取消密码,只需在输入新密码时, 直接按"Enter"键, 这时 BIOS 会显示"PASSWORD DISABLED",也就是关闭密码功能。

#### **3.1.13 Save & Exit Setup (**保存并退出设置程序**)**

选择 Save  $\&$  Exit Setup, 保存所有设置到 CMOS, 退出设置程序。

#### **3.1.14 Exit Without Saving (**退出设置程序,不更新 **CMOS** 内容**)**

选择 Exit Without Saving, 不更新 CMOS 设置, 退出设置程序。

# **3.2 Watchdog**

看门狗在 Super I/O 中实现, 定时范围可设置为 1-255, 时限单位可以是秒, 也可以是分 钟,看门狗定时器一旦被激活即开始从设定的时间倒计时,当计数到 0 时,引起系统复位。 当看门狗定时器被激活后,为了不致系统复位,应用程序必须在前面设定的时限内读 GamePortBase 端口(这个端口的地址固定为 0x201)。每次读 GamePortBase 端口时,实际上 引起看门狗定时器重新加载为设定的初始值。相邻两次读 GamePortBase 端口的时间间隔如 果都小于设定的时限,系统是不会复位的。下面两种看门狗的使用方法,方法 1 是一段很简 单的汇编代码例子,但需要较新的 BIOS 的支持,方法 2 是一个 DOS 下 BorlandC3.1 的例子, 与 BIOS 无关。

方法 1: MOV AX,04F0H OUT 0B2H,AX 其中 AH 值是设置的时限, 上例设置的是 4, AL 的值只能取 OF0H 或 OF1H, OF0H 表 示以秒为单位, OF1H 表示以分钟为单位, 上例表示以秒为单位。如果 AH 的值为 0, 无论 AL 的值是 0F0H 或 0F1H(其他值是不允许的),表示禁止看门狗,上面这段代码尽量不要重 复调用,一般只调用一次就可以了(实验测定,每调用一次,费时 160 微秒左右)。复位看门 狗(即喂狗)的方法也很简单, 按字节读 201H 端口就可以了, 这段代码是推荐的可重复调用 的喂狗程序,如下:

MOV DX,0201H IN AL,DX

方法 2:

#include<br/>bios.h> #include<dos.h>

#include<stdio.h>

void main(void)

{

 //配置完成后,对该端口的读写,引起看门狗时限重新加载(即喂狗)。 unsigned int GamePortBase=0x201; //时限:1-255。单位可以是秒,也可以是分钟,由后面的配制决定 unsigned char TimeCount=4; //时限设为 4 个时间单位

 //这段嵌入汇编是修改 PCI 配置空间,是 16 位 BIOS 功能调用,一些操作系统可能 //不能直接使用,如果不能直接调用,需用相应的 API 函数代替这段汇编。

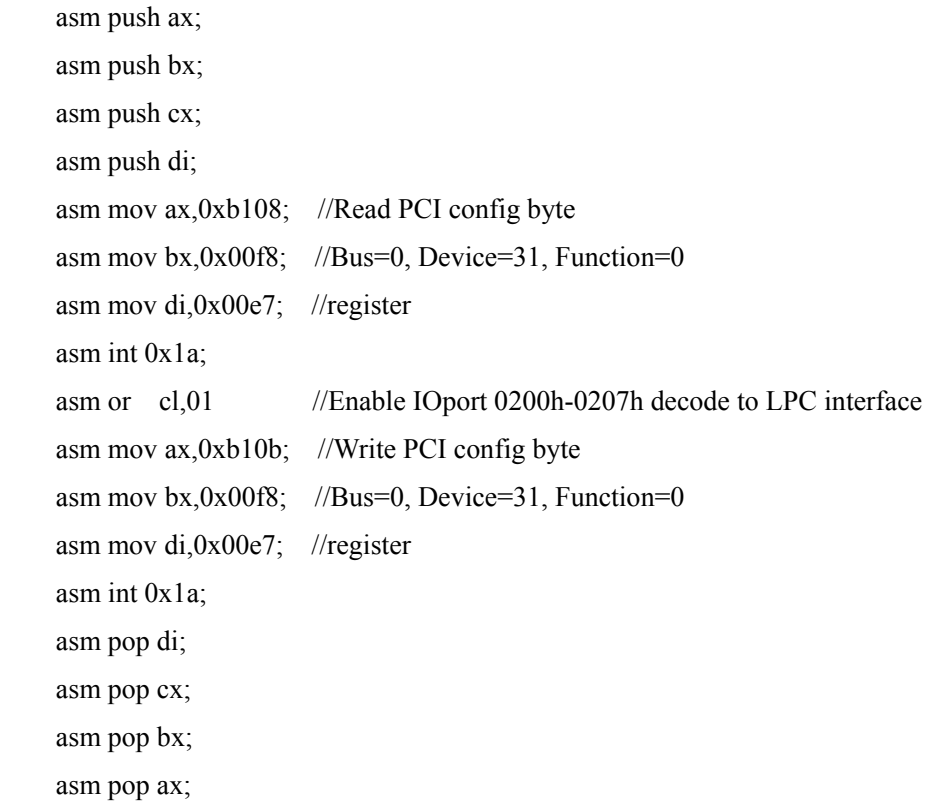

```
 //Enable watchdog 
disable();
outportb(0x2e,0x87);outportb(0x2e,0x01);outportb(0x2e,0x55); outportb(0x2e,0x55);
```

```
outportb(0x2e,0x07);
output(0x2f,0x09);outportb(0x2e,0x30);outportb(0x2f,0x01); //使能游戏端口
outportb(0x2e,0x60);
 outportb(0x2f,(unsigned char)(0xf&(GamePortBase>>8))); 
outportb(0x2e,0x61); outportb(0x2f,(unsigned char)GamePortBase);
```
 $outportb(0x2e,0x07);$  outportb(0x2f,0x07);  $outportb(0x2e,0x72);$  $output(0x2f,0x00);$  $outportb(0x2e,0x71);$  $output(0x2f,0x00);$  $outportb(0x2e,0x73);$  outportb(0x2f,TimeCount);  $outportb(0x2e,0x74);$  $output(0x2f,0);$  outportb(0x2e,0x72); outportb(0x2f,0xd0); //此处 0xd0 表示时间单位为秒, 若是分钟, 则为 0x50。  $output(0x2e,0x71);$  $outportb(0x2f,0x10);$  $outportb(0x2e,0x02);$  outportb(0x2f,0x02); enable();

 printf("GamePortBase=0x%X\n",GamePortBase); //Reset watchdog

```
for(;;)
                       { 
                                            if(bioskey(1)!=0) 
                                              { 
                                                                  if(bioskey(0)==0x11b) //ESC key
\left\{ \begin{array}{cc} 0 & 0 & 0 \\ 0 & 0 & 0 \\ 0 & 0 & 0 \\ 0 & 0 & 0 \\ 0 & 0 & 0 \\ 0 & 0 & 0 \\ 0 & 0 & 0 \\ 0 & 0 & 0 \\ 0 & 0 & 0 \\ 0 & 0 & 0 \\ 0 & 0 & 0 \\ 0 & 0 & 0 & 0 \\ 0 & 0 & 0 & 0 \\ 0 & 0 & 0 & 0 \\ 0 & 0 & 0 & 0 & 0 \\ 0 & 0 & 0 & 0 & 0 \\ 0 & 0 & 0 & 0 & 0 \\ 0 & 0 & 0 & 0 & 0 \\ 0 & 0 & 0 & 0 & 0 break; 
                                                                    } 
                                                                  else 
\left\{ \begin{array}{cc} 0 & 0 & 0 \\ 0 & 0 & 0 \\ 0 & 0 & 0 \\ 0 & 0 & 0 \\ 0 & 0 & 0 \\ 0 & 0 & 0 \\ 0 & 0 & 0 \\ 0 & 0 & 0 \\ 0 & 0 & 0 \\ 0 & 0 & 0 \\ 0 & 0 & 0 \\ 0 & 0 & 0 & 0 \\ 0 & 0 & 0 & 0 \\ 0 & 0 & 0 & 0 \\ 0 & 0 & 0 & 0 & 0 \\ 0 & 0 & 0 & 0 & 0 \\ 0 & 0 & 0 & 0 & 0 \\ 0 & 0 & 0 & 0 & 0 \\ 0 & 0 & 0 & 0 & 0 inportb(GamePortBase); //Reset watchdog 
 } 
                                            } 
                      }
```

```
 //Disable watchdog
```
disable();

outportb(0x2e,0x87);

outportb(0x2e,0x01);

 $output(0x2e,0x55);$ 

outportb(0x2e,0x55);

outportb(0x2e,0x07);

 $outportb(0x2f,0x07);$ outportb(0x2e,0x72);

outportb(0x2f,0x00);

 $outportb(0x2e,0x71);$ 

outportb(0x2f,0x00);

 $outportb(0x2e,0x02);$ 

outportb(0x2f,0x02);

enable();

```
}
```
# **3.3 BIOS** 版本

通过读取物理地址为 0FE0C0H 的字符串。

# **3.4 CPU** 温度

读取 CPU 温度源代码如下: #include<dos.h>

```
#include<stdlib.h> 
#include<stdio.h> 
void main(void) 
{ 
     unsigned char temp1; 
     signed char temp2; 
     outportb(0x295,0x20); 
    temp1=inportb(0x296);
    printf("Vccp=%umV\n",((unsigned int)temp1)*0x10);
    outportb(0x295, 0x21);
    temp1=inportb(0x296);
    printf("Vcore=%umV\n",((unsigned int)temp1)*0x10);
     outportb(0x295,0x22); 
    temp1=inportb(0x296);
    printf("Voltage 3.3V = %umV\n~( (unsigned int)temp1)*0x10);outportb(0x295, 0x23);
    temp1=inportb(0x296);
     printf("Voltage 5V=%umV\n",(unsigned int)(((unsigned 
long)temp1)*0xA80UL/0x64UL)); 
    outportb(0x295, 0x27);
    temp1=inportb(0x296);
     printf("Voltage 5VSB=%umV\n",(unsigned int)(((unsigned 
long)temp1)*0xA80UL/0x64UL)); 
    outportb(0x295,0); //Update VBAT reading, 这个操作执行完,
     outportb(0x296,0x40|inportb(0x296)); //大约 1 秒钟后读电池电压才能得到正确的
值。
    outportb(0x295,0x28); //这里由于没有延时 1 秒, 读到的值实际上
    temp1=inportb(0x296); <br> //是上次 Update VBAT reading 完成后的值。
    printf("Voltage Battery=%umV\n",((unsigned int)temp1)*0x10);
     outportb(0x295,0x29); 
    temp2=inportb(0x296);
```
 $-29 -$ 

printf("System Temperature=%dCelsius degree\n",(signed int)temp2);

 outportb(0x295,0x2A);  $temp2=$ inportb $(0x296)$ ; printf("CPU Temperature=%dCelsius degree\n",(signed int)temp2);

 $outportb(0x295,0x0D);$  temp1=inportb(0x296); if((temp1==0xff)||(temp1<=0x10)) printf("CPU Fan Speed=0RPM\n"); else printf("CPU Fan Speed=%ldRPM\n",0x2932EUL/((unsigned long)temp1));

}

# 第四章 使用及维护说明

为确保 ECU 正常工作,请采用正确的方法进行使用及维护。

# **4.1** 使用 **ECU** 时需注意的问题

1、确保电源输出正常、电源与 ECU 及 ECU 与外设之间正确连接后再上电;若系统不 能正常启动,请先检查电源。

2、除 USB 设备外,请勿带电插拔外部设备。ECU 进入操作系统界面之前插拔 VGA 接 口设备,会导致系统显示输出配置中的"监视器"被禁止,从而导致该接口设备不能显示。 如发生此类问题,重新接上该设备后,需按 Ctrl+Alt+F1 组合键激活该接口的显示。如果 ECU 上 LVDS 接口同时接有 LCD 设备,也可在进入操作系统后,在 LCD 设备的显示界面上进行 操作,将显示输出配置为"监视器+笔记本电脑"。

3、请使用正确的 VGA 连线确保显示优良的显示效果。如采用两侧 Pin12 与 Pin15 均未 连通的 VGA 连线,会降低显示效果。尤其是在 1027\*768 以上分辨率时,可能会出现屏幕 偶尔闪动的现象(在桌面空白处点击鼠标右键时,VGA 接口屏幕可能出现闪烁)。

# **4.2** 对 **ECU** 工控机进行维护时应注意

1、设备在存放、运输时务必检查包装完整性,确保减震保利珑和机器摆放正确。如无 保利珑保护可能导致机器摔坏变形而损伤机内元件。存放、运输时也需平稳进行,跌落也可 能导致存储设备损坏;

2、要对机器进行安装拆卸操作时,要确保已对其放电,用手触摸金属导电体如水龙头 等,静电击穿会导致器件严重损坏;

3、要电源关闭 5 秒以后,才可以搬运计算机和进行拆装;

4、操作前先关闭电源,松开上盖后侧的螺丝,然后打开上盖;

5、小心地拆下相应配线后再将板卡小心取出,只可拿其边框,不可触及接口及印刷电 路板。只能放置在绝缘的橡胶片等物上或使用防静电袋装好,不能直接放在地上或导电金属 板等不适宜的地方;

6、对机器进行维护或更换板卡后,确保板卡安装到位,紧固螺丝拧紧,各种接线正确 安装且接触良好。拧紧固定螺丝后,再检查一遍确认正确安装后方可开机,在接线或板卡安 装未到位的情况下开机将导致机器损坏,严重时将烧坏板卡;

7、进行任何安装拆卸、维护动作前请务必先正确退出系统再关闭电源。电源关闭 5 秒 后才能对其进行拆卸和维护操作。异常关机可能会导致系统和存储设备损坏,如不关闭电源 对其操作将直接引起电脑损坏,严重时机器将报废无法再使用;

8、鼠标、键盘、并口、串口、CRT 等(除 USB)都不可在带电不关机情况下插拔;

9、切勿自行对 CPU 等工控机配件进行拆装,如特殊情况要拆装请事先与我方联系后在 我方技术员指导下方可拆装,拆装时请严格遵守本手册操作方法;

10、维护时尽量避免使用不合格鼠标、键盘等电脑配件,使用已损坏的配件将会损坏工 控机。

# **4.3** 对 **ECU** 工控机进行保养时应注意

1、保养时使用的 U 盘等请先使用杀毒软件进行杀毒,确保无病毒后方可使用。计算机 病毒能破坏机器的功能及毁坏计算机的数据,故提醒您在维护机器时,别忘了安装杀毒软件 或隔绝病毒确保系统的纯净。并经常对杀毒软件进行升级维护;

2、要将重要的资料及数据及时备份,防止由于意外而造成损失。可使用 U 盘、移动硬 盘或通过网络将重要资料及数据及时备份;

3、定期可对整机进行除尘、保养,可在关闭电源下使用防静电刷对机器灰尘堆积较多 的地方进行清扫,如有清扫不干净的地方可适当喷洒一些酒精后在进行清扫,清扫完后确保 酒精干燥后再安装开机。

# 附录 **A** 主板资源分配

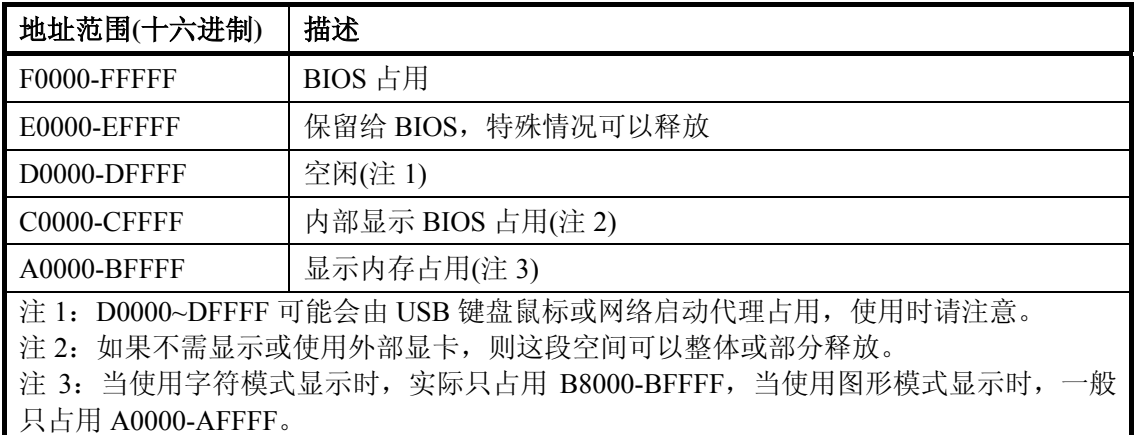

# 表 **A-1. 1M** 地址以下内存 **ROM** 空间分配

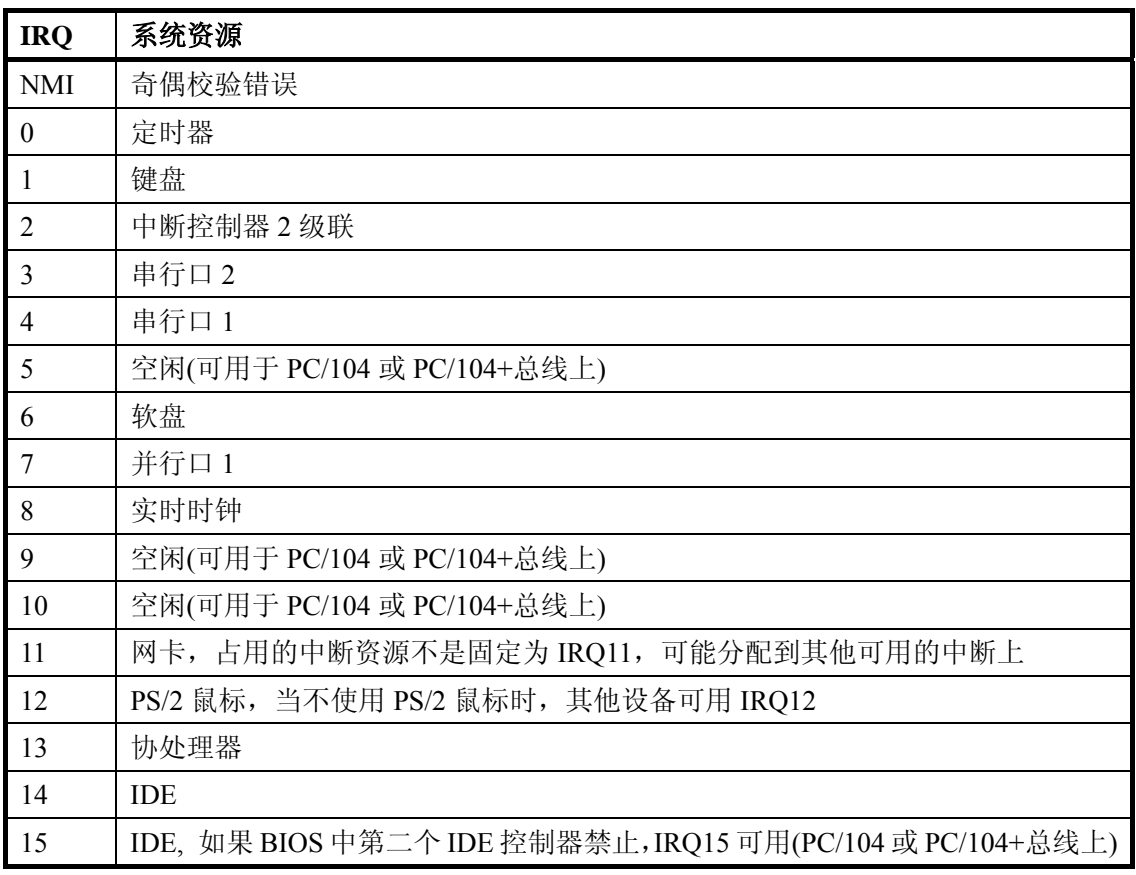

# 表 **A-2.** 中断资源分配

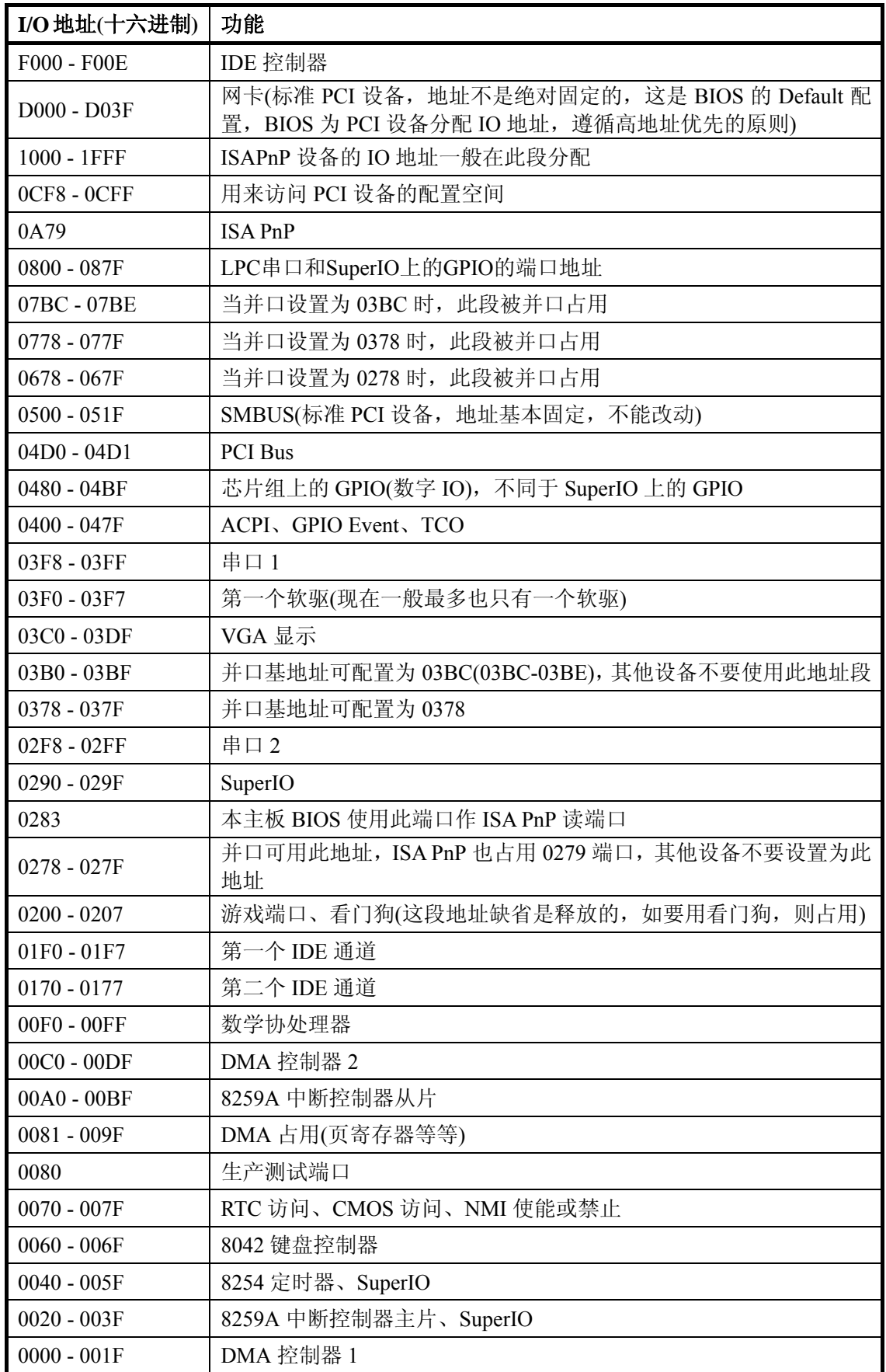

# 表 **A-3. I/O** 地址空间分配

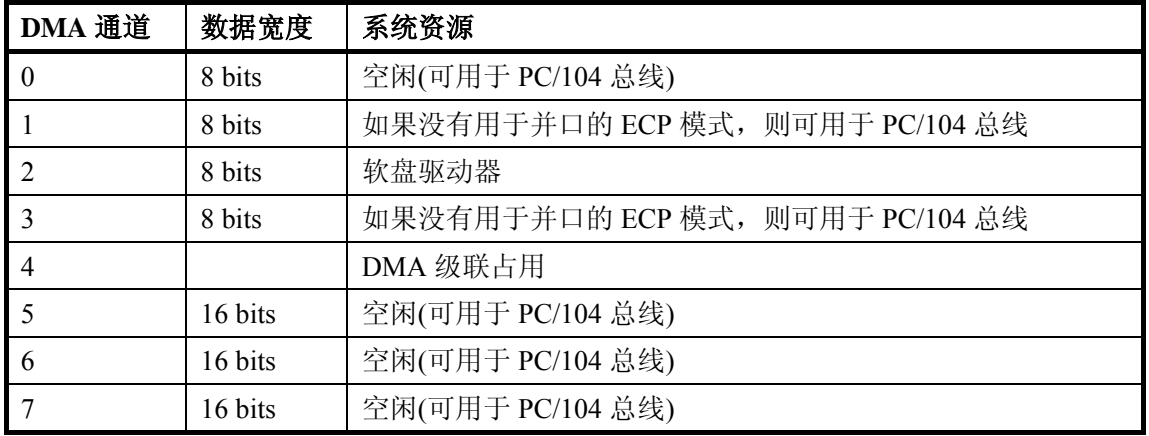

表 **A-4. DMA** 通道分配